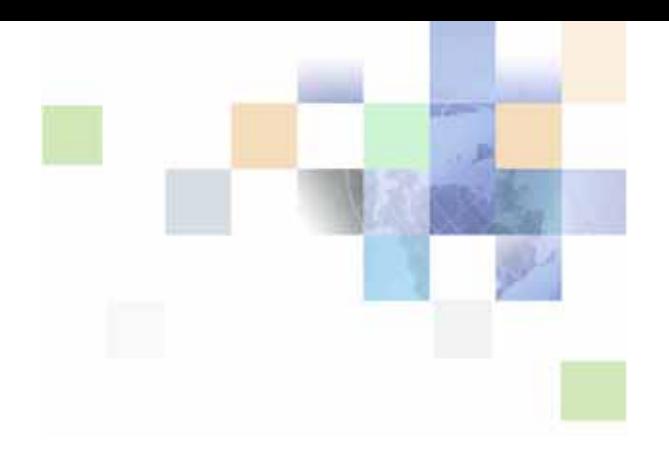

# <span id="page-0-0"></span>**Siebel Analytics Web Services Guide**

Version 7.8.4 December 2005

Siebel Systems, Inc., 2207 Bridgepointe Parkway, San Mateo, CA 94404 Copyright © 2005 Siebel Systems, Inc. All rights reserved. Printed in the United States of America

No part of this publication may be stored in a retrieval system, transmitted, or reproduced in any way, including but not limited to photocopy, photographic, magnetic, or other record, without the prior agreement and written permission of Siebel Systems, Inc.

Siebel, the Siebel logo, UAN, Universal Application Network, Siebel CRM OnDemand, and other Siebel names referenced herein are trademarks of Siebel Systems, Inc., and may be registered in certain jurisdictions.

Other product names, designations, logos, and symbols may be trademarks or registered trademarks of their respective owners.

PRODUCT MODULES AND OPTIONS. This guide contains descriptions of modules that are optional and for which you may not have purchased a license. Siebel's Sample Database also includes data related to these optional modules. As a result, your software implementation may differ from descriptions in this guide. To find out more about the modules your organization has purchased, see your corporate purchasing agent or your Siebel sales representative.

U.S. GOVERNMENT RESTRICTED RIGHTS. Programs, Ancillary Programs and Documentation, delivered subject to the Department of Defense Federal Acquisition Regulation Supplement, are "commercial computer software" as set forth in DFARS 227.7202, Commercial Computer Software and Commercial Computer Software Documentation, and as such, any use, duplication and disclosure of the Programs, Ancillary Programs and Documentation shall be subject to the restrictions contained in the applicable Siebel license agreement. All other use, duplication and disclosure of the Programs, Ancillary Programs and Documentation by the U.S. Government shall be subject to the applicable Siebel license agreement and the restrictions contained in subsection (c) of FAR 52.227-19, Commercial Computer Software - Restricted Rights (June 1987), or FAR 52.227-14, Rights in Data—General, including Alternate III (June 1987), as applicable. Contractor/licensor is Siebel Systems, Inc., 2207 Bridgepointe Parkway, San Mateo, CA 94404.

#### **Proprietary Information**

Siebel Systems, Inc. considers information included in this documentation and in Siebel Online Help to be Confidential Information. Your access to and use of this Confidential Information are subject to the terms and conditions of: (1) the applicable Siebel Systems software license agreement, which has been executed and with which you agree to comply; and (2) the proprietary and restricted rights notices included in this documentation.

# **Contents**

## **[Chapter 1: What's New in This Release](#page-6-0)**

## **[Chapter 2: Overview of the Siebel Analytics Web SOAP API](#page-8-0)**

[Using the SOAP API 9](#page-8-1) [Using Item Signatures in the Siebel Analytics Web SOAP API 10](#page-9-0) [Accessing the Siebel Analytics Web SOAP Services Interface 10](#page-9-1) [SOAP Licensing and Permissions 11](#page-10-0)

## **[Chapter 3: Description of Structures in the Siebel Analytics](#page-12-0)  Web SOAP API**

[Structures and Services 14](#page-13-0) [AccessControlToken Structure 15](#page-14-0) [Account Structure 15](#page-14-1) [ACL Structure 15](#page-14-2) [CatalogItemsFilter Structure 16](#page-15-0) [CatalogObject Structure 16](#page-15-1) [Expression Structure 16](#page-15-2) [GetSubItemsParams Structure 17](#page-16-0) [ImportError Structure 17](#page-16-1) [ItemInfo Structure 18](#page-17-0) [NameValuePair Structure 19](#page-18-0) [Privilege Structure 19](#page-18-1) [ReportHTMLOptions Structure 20](#page-19-0) [ReportParams Structure 20](#page-19-1) [ReportRef Structure 21](#page-20-0) [SAColumn Structure 22](#page-21-0) [SATable Structure 24](#page-23-0)

[SASubjectArea Structure 24](#page-23-1)

[SAWLocale Structure 24](#page-23-2) [SAWSessionParameters Structure 25](#page-24-0) [StartPageParams Structure 25](#page-24-1) [UpdateACLParams Structure 26](#page-25-0) [Variable Structure 26](#page-25-1)

## **[Chapter 4: Description of Siebel Analytics Web SOAP API](#page-26-0)  Methods**

[HtmlViewService Service 27](#page-26-1) [About HtmlViewService Bridging and Callback URLs 28](#page-27-0) [addReportToPage\(\) Method 29](#page-28-0) [endPage\(\) Method 29](#page-28-1) [getCommonBodyHTML\(\) Method 30](#page-29-0) [getHeadersHTML\(\) Method 30](#page-29-1) [getHTMLForReport\(\) Method 31](#page-30-0) [setBridge\(\) Method 32](#page-31-0) [startPage\(\) Method 33](#page-32-0) [MetadataService Service 33](#page-32-1) [describeColumn\(\) Method 33](#page-32-2) [describeSubjectArea\(\) Method 34](#page-33-0) [describeTable\(\) Method 35](#page-34-0) [getSubjectAreas\(\) Method 36](#page-35-0) [ReplicationService Service 37](#page-36-0) [export\(\) Method 37](#page-36-1) [import\(\) Method 38](#page-37-0) [markForReplication\(\) Method 39](#page-38-0) [purgeLog\(\) Method 39](#page-38-1) [ReportEditingService Service 40](#page-39-0) [applyReportParams\(\) Method 40](#page-39-1) [generateReportSQL\(\) Method 41](#page-40-0) [SAWSessionService Service 41](#page-40-1) [getCurUser\(\) Method 42](#page-41-0) [impersonate\(\) Method 42](#page-41-1) [impersonateex\(\) Method 43](#page-42-0) [keepAlive\(\) Method 44](#page-43-0) [logoff\(\) Method 44](#page-43-1) [logon\(\) Method 44](#page-43-2) [logonex\(\) Method 45](#page-44-0) [SecurityService Service 46](#page-45-0)

**Siebel Analytics Web Services Guide** Version 7.8.4

**4** 

[forgetAccount\(\) Method 46](#page-45-1) [getGlobalPrivilegeACL\(\) Method 46](#page-45-2) [getGlobalSAWPrivileges\(\) Method 47](#page-46-0) [updateGlobalPrivilegeACL\(\) Method 47](#page-46-1) [WebCatalogService Service 48](#page-47-0) [copyItem\(\) Method 49](#page-48-0) [createFolder\(\) Method 49](#page-48-1) [createLink\(\) Method 50](#page-49-0) [deleteItem\(\) Method 50](#page-49-1) [getItemInfo\(\) Method 51](#page-50-0) [getSubItems\(\) Method 51](#page-50-1) [moveItem\(\) Method 52](#page-51-0) [readObject\(\) Method 53](#page-52-0) [removeFolder\(\) Method 53](#page-52-1) [setItemAttributes\(\) Method 54](#page-53-0) [setItemProperty\(\) Method 54](#page-53-1) [takeOwnership\(\) Method 54](#page-53-2) [writeObject\(\) Method 55](#page-54-0) [writeReport\(\) Method 55](#page-54-1) [writeDashboard\(\) Method 56](#page-55-0) [writeDashboardPrompt\(\) Method 57](#page-56-0) [writeDashboardPage\(\) Method 58](#page-57-0) [writeSavedFilter\(\) Method 58](#page-57-1) [XMLViewService Service 59](#page-58-0)

[getResults\(\) Method 59](#page-58-1)

## **[Chapter 5: Format of Returned Recordsets](#page-60-0)**

## **[Chapter 6: Code Example](#page-62-0)**

## **[Index](#page-66-0)**

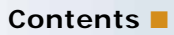

**6** 

## <span id="page-6-0"></span>**What's New in Siebel Analytics Web Services Guide, Version 7.8.4**

[Table 1](#page-6-1) lists changes described in this version of the documentation to support release 7.8.4 of the software.

<span id="page-6-1"></span>Table 1. New Product Features in Siebel Analytics Web Services Guide, Version 7.8.4

| <b>Topic</b>                                 | <b>Description</b>                                                                                                    |
|----------------------------------------------|----------------------------------------------------------------------------------------------------|
| Entire Book                                  | Removed all SOAP API information from the Siebel Analytics<br>Web Administration Guide and created this Siebel Analytics<br>Web Services Guide. |
| getResults() Method on page 59               | Revised definitions of the output Format field.                                                                                                 |
| setItemAttributes() Method on<br>page 54     | Added new setItemAttributes method.                                                                                                    |
| SOAP Licensing and Permissions on<br>page 11 | Added new section on licensing and permissions.                                                                                                 |
| UpdateACLParams Structure on<br>page 26      | Revised definitions of the updateFlag field.                                                                                                    |

# <span id="page-8-0"></span>**2 Overview of the Siebel Analytics Web SOAP API**

This guide describes the Siebel Analytics Web implementation of the Simple Object Access Protocol (SOAP) application programming interface to extract and deliver data and manage content in the Siebel Analytics Web Catalog.

This chapter contains the following sections:

- [Using the SOAP API on page 9](#page-8-1)
- [Using Item Signatures in the Siebel Analytics Web SOAP API on page 10](#page-9-0)
- [Using Item Signatures in the Siebel Analytics Web SOAP API on page 10](#page-9-0)
- [Accessing the Siebel Analytics Web SOAP Services Interface on page 10](#page-9-1)
- [SOAP Licensing and Permissions on page 11](#page-10-0)

# <span id="page-8-2"></span><span id="page-8-1"></span>**Using the SOAP API**

SOAP (Simple Object Access Protocol) is a World Wide Web Consortium (W3C) recommendation for an XML protocol for exchanging information on the Web. The Siebel Analytics Web implementation of SOAP allows you to perform two types of functions:

- Extract results from Siebel Analytics Web and deliver them to external applications.
- Perform some Web Catalog management functions.

The Siebel Analytics Web SOAP API allows external applications such as J2EE and .NET to use Siebel Analytics as an analytical calculation and data integration engine. It provides a set of Web services that allow external applications to communicate with the Siebel Analytics Web server. You can use the Siebel Analytics Web SOAP API to extract results from Siebel Analytics Web and deliver them to external applications and Web application environments. You can reference a saved report or send the criteria for the report to Siebel Analytics Web.

The formal definition of Siebel Analytics Web SOAP services can be retrieved in WSDL (Web Services Definition Language) format. Proxy classes for the services are generated automatically.

The XML Schema Definition (XSD) file for the services is the file SawServices.xsd is located in the \Web\App\Wsdl\Schema directory in the Siebel Analytics installation directory. The XSD file is used internally and cannot be used separately. You can access the WSDL document through the following Siebel Analytics Web URL:

http://somehost/analytics/saw.dll?WSDL

The Siebel Analytics Web SOAP API has been tested with Apache Axis and the Microsoft .NET framework.

For more information about the SOAP recommendation, consult a reference such as the Microsoft Developer Network or the W3C Web site.

## <span id="page-9-4"></span><span id="page-9-2"></span><span id="page-9-0"></span>**Using Item Signatures in the Siebel Analytics Web SOAP API**

Each object has its own signature. Signatures are used in conjunction with writing objects. You need to use the appropriate signature when writing objects. The signatures used by the various methods are provided in the method descriptions given in this guide.

The following example code writes a generic object to set the signatures.

```
If (signature == "queryitem1")
{
   ws.writeReport(o, name, true, true, session);
}
else if (signature == "dashboarditem1")
{
   ws.writeDashboard(o, name, true, true, session);
}
else if (signature == "dashboardpageitem1")
{
   ws.writeDashboardPage(o, name, true, true, session);
}
else if (signature == "globalfilteritem1")
{
   ws.writeDashboardPrompt(o, name, true, true, session);
}
else if (si)gnature == "filteritem1")
{
   ws.writeSavedFilter(o, name, true, true, session);
}
else if (signature == "COXmlDocument1")
{
   ws.writeObject(o, name, true, true, session);
}
else
{
   ws.writeObject(o, name, true, true, session);
}
```
## <span id="page-9-1"></span>**Accessing the Siebel Analytics Web SOAP Services Interface**

You can access the Siebel Analytics Web SOAP services interface on any platform on which a SOAP client library and tools are available. The steps to access the SOAP services depend on your programming environment.

## <span id="page-9-3"></span>**Example of Accessing the Siebel Analytics Web SOAP API from Microsoft Visual Studio**

The following procedure provides the steps to access the SOAP services from Microsoft Visual Studio.

#### *To access the SOAP services from Microsoft Visual Studio*

- **1** Open your project in Microsoft Visual Studio.
- **2** In the Solution Explorer, expand the solution node, right-click References, and choose Add Web Reference.

The Add Web Reference dialog box appears.

**3** In the URL field, type the URL to access the Siebel Analytics Web WSDL document.

The following URL is an example URL to access the Siebel Analytics Web Server WSDL document: http://localhost/analytics/saw.dll?WSDL

**4** Click Go.

The found services and methods appear in the Add Web Reference dialog box window.

**5** Click the Add Reference button.

The Add Web Reference dialog box closes, and the node that represents the added Web reference appears in the Solution Explorer pane.

**6** To see the added classes and methods, right-click the node and choose the following option:

View in Object Browser

The classes and methods appear in the Object Browser window.

**7** Begin using the classes in your program.

For a code example, see ["Code Example" on page 63](#page-62-1).

# <span id="page-10-1"></span><span id="page-10-0"></span>**SOAP Licensing and Permissions**

<span id="page-10-3"></span>The SOAP API is available to licensed users of Siebel Analytics. The installer generates the appropriate licensing entries in the analyticsweblicense.xml file based on the installation key. If you get a "Not Licensed" error when making a SOAP call, then check that you used the correct key at installation.

The licensing entries in the analyticsweblicense.xml file are:

- <span id="page-10-6"></span><span id="page-10-4"></span>kmsgLicenseSOAPAccess. This entry enables the SOAP interfaces.
- <span id="page-10-5"></span>■ kmsgLicenseOfficeIntegration. This entry enables integration with Microsoft Excel.

<span id="page-10-2"></span>The Access Soap permission is granted to all users by default. If you explicitly deny this permission to a user, then Siebel Analytics throws an "Access Denied" exception for SOAP calls that require authentication (examples: logon and logonex).

# <span id="page-12-0"></span>**3 Description of Structures in the Siebel Analytics Web SOAP API**

<span id="page-12-1"></span>This chapter describes the structures used in the Siebel Analytics Web SOAP API.

**NOTE:** This document uses JavaScript-like syntax to describes structures. The exact syntax and implementation depends on the SOAP code generation tool and the target language used by your application development environment.

This chapter contains the following sections:

- [Structures and Services on page 14](#page-13-0)
- [AccessControlToken Structure on page 15](#page-14-0)
- [Account Structure on page 15](#page-14-1)
- [ACL Structure on page 15](#page-14-2)
- [CatalogItemsFilter Structure on page 16](#page-15-0)
- [CatalogObject Structure on page 16](#page-15-1)
- [Expression Structure on page 16](#page-15-2)
- [GetSubItemsParams Structure on page 17](#page-16-0)
- [ImportError Structure on page 17](#page-16-1)
- [ItemInfo Structure on page 18](#page-17-0)
- [NameValuePair Structure on page 19](#page-18-0)
- [Privilege Structure on page 19](#page-18-1)
- [ReportHTMLOptions Structure on page 20](#page-19-0)
- [ReportParams Structure on page 20](#page-19-1)
- [ReportRef Structure on page 21](#page-20-0)
- [SAColumn Structure on page 22](#page-21-0)
- [SATable Structure on page 24](#page-23-0)
- [SASubjectArea Structure on page 24](#page-23-1)
- [SAWLocale Structure on page 24](#page-23-2)
- [SAWSessionParameters Structure on page 25](#page-24-0)
- [StartPageParams Structure on page 25](#page-24-1)
- [UpdateACLParams Structure on page 26](#page-25-0)
- [Variable Structure on page 26](#page-25-1)

# <span id="page-13-0"></span>**Structures and Services**

[Table 2](#page-13-1) lists structures, grouped by the services that use them.

| <b>Services</b>        | <b>Structures</b>                           |
|------------------------|---------------------------------------------|
| All services           | "Expression Structure" on page 16           |
|                        | "ReportParams Structure" on page 20         |
|                        | "ReportRef Structure" on page 21            |
|                        | "Variable Structure" on page 26             |
| <b>HtmlViewService</b> | "ReportHTMLOptions Structure" on page 20    |
|                        | "StartPageParams Structure" on page 25      |
| MetadataService        | "SAColumn Structure" on page 22             |
|                        | "SASubjectArea Structure" on page 24        |
|                        | "SATable Structure" on page 24              |
| ReplicationService     | "CatalogItemsFilter Structure" on page 16   |
|                        | "ImportError Structure" on page 17          |
| SAWSessionService      | "SAWLocale Structure" on page 24            |
|                        | "SAWSessionParameters Structure" on page 25 |
| SecurityService        | "AccessControlToken Structure" on page 15   |
|                        | "Account Structure" on page 15              |
|                        | "ACL Structure" on page 15                  |
|                        | "Privilege Structure" on page 19            |
|                        | "UpdateACLParams Structure" on page 26      |
| WebCatalogService      | "CatalogObject Structure" on page 16        |
|                        | "GetSubItemsParams Structure" on page 17    |
|                        | "ItemInfo Structure" on page 18             |
|                        | "NameValuePair Structure" on page 19        |

<span id="page-13-1"></span>Table 2. Services and Their Applicable Structures

# <span id="page-14-0"></span>**AccessControlToken Structure**

<span id="page-14-8"></span>The AccessControlToken structure describes permissions granted to a specific account in the access control list. This structure is used in the Security service. [Table 3](#page-14-3) lists the fields in this structure.

| <b>Fields</b>      | <b>Description</b>                                |
|--------------------|---------------------------------------------------|
| Account account    | Reference to Account structure.                   |
| int permissionMask | A combination of the following flags:             |
|                    | $1 =$ Permission to read items content            |
|                    | $2$ = Permission to traverse directory            |
|                    | $4$ = Permission to change items' content         |
|                    | $8$ = Permission to delete an item                |
|                    | $16$ = Permission to assign permissions to others |
|                    | $32$ = Can take ownership of the item             |

<span id="page-14-3"></span>Table 3. AccessControlToken Structure Fields

# <span id="page-14-6"></span><span id="page-14-1"></span>**Account Structure**

<span id="page-14-9"></span>The Account structure holds user or group names. It has a flag to indicate if the name is user or group. This structure is used in the Security service. [Table 4](#page-14-4) lists the fields in this structure.

<span id="page-14-4"></span>Table 4. Account Structure Fields

| <b>Fields</b>      | <b>Description</b>                                                        |
|--------------------|---------------------------------------------------------------------------|
| String accountName | String to hold an account name.                                           |
| int account Type   | Flag where 0 indicates the account is a user, and 1 indicates a<br>group. |

# <span id="page-14-7"></span><span id="page-14-2"></span>**ACL Structure**

<span id="page-14-10"></span>The ACL structure holds the access control list. This structure is used in the Security service. [Table 5](#page-14-5) lists the fields in this structure.

<span id="page-14-5"></span>Table 5. ACL Structure Fields

| <b>Fields</b>                            | Description               |
|------------------------------------------|---------------------------|
| AccessControlToken[] accessControlTokens | Full list of permissions. |
| Account owner                            | Owner of the resource.    |

# <span id="page-15-0"></span>**CatalogItemsFilter Structure**

<span id="page-15-6"></span>The CatalogItemsFilter structure filters catalog items and changes based on the path and timestamp. This structure is used in the ReplicationService service. [Table 6](#page-15-3) lists the fields in this structure.

| <b>Fields</b>              | <b>Description</b>                                                                                                    |
|----------------------------|----------------------------------------------------------------------------------------------------|
| DateTime from              | Defines a time period on which to filter. Only items and changes<br>with timestamps within that period satisfy the filter (from $\le$ =<br>timestamp $\leq$ = to). Either of both of those fields could be null, in<br>which case corresponding bound is considered not set. |
| DateTime to                |                                                                                                    |
| String <sup>[]</sup> items | A list of folders, which along with their descendants to be included<br>in the filter. If items is null then all nodes in the catalog are<br>included.                                                                                                    |

<span id="page-15-3"></span>Table 6. CatalogItemsFilter Structure Fields

# <span id="page-15-5"></span><span id="page-15-1"></span>**CatalogObject Structure**

<span id="page-15-7"></span>The CatalogObject structure retrieves or specifies all information for a particular Web Catalog object in a single call. This structure is used in the WebCatalogService service. [Table 7](#page-15-4) lists the fields in this structure.

<span id="page-15-4"></span>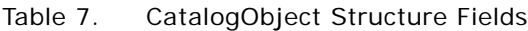

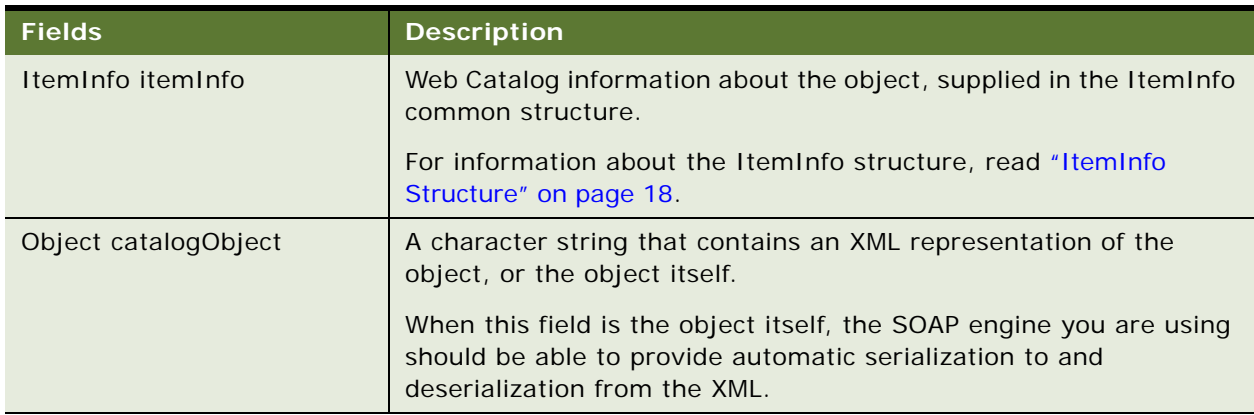

# <span id="page-15-2"></span>**Expression Structure**

<span id="page-15-8"></span>The Expression structure performs operations on columns in results returned in XML format. This structure holds arithmetic and logical expressions in results. Each expression operates on a column in the results and produces one of the standard SQL data types as the result, which are: boolean, DateTime, int, Object, String, and void.

The Expression structure is common to all services in the Siebel Analytics Web SOAP API. Expression() is an object reference and has no members.

# <span id="page-16-5"></span><span id="page-16-0"></span>**GetSubItemsParams Structure**

<span id="page-16-6"></span>The GetSubItemsParams structure contains optional parameters used in a getSubItems call. This structure is used in the WebCatalogService service. [Table 8](#page-16-2) lists the fields in this structure.

| <b>Fields</b>      | <b>Descriptions</b>                                                                                                    |
|--------------------|----------------------------------------------------------------------------------------------------|
| filter             | Used for internal purposes only. This field should be null.                                                                                                 |
| includeACL         | If true, ACL information is included in the resulting ItemInfo structures.                                                                                  |
| withPermission     | Filter the resulting items collection by access level. The only items                                                                                       |
| withPermissionMask | included in the result are those for which the following expression is<br>true:                                                                             |
|                    | $(i$ temPermission & withPermissionMask) = $(wi$ thPermission &<br>wi th Permission Mask)                                                                   |
|                    | Where itemPermission is a combination of permission flags for current<br>catalog item.                                                                      |
| withAttributes     | Filter the resulting items collection by attribute flags. The only items<br>included in the result are those for which the following expression is<br>true: |
| withAttributesMask |                                                                                                    |
|                    | $(i$ temAttributes & withAttributesMask) = $(wi)$ thAttributes &<br>wi thAttri butesMask)                                                                   |
|                    | Where itemAttributes is a combination of attribute flags for current<br>catalog item.                                                                       |

<span id="page-16-2"></span>Table 8. GetSubItemsParams Structure Fields

# <span id="page-16-4"></span><span id="page-16-1"></span>**ImportError Structure**

<span id="page-16-7"></span>The ImportError structure describes the cause of failure to replay particular change during import. This structure is used in the ReplicationService service. [Table 9](#page-16-3) lists the fields in this structure.

<span id="page-16-3"></span>Table 9. ImportError Structure Fields

| <b>Fields</b> | <b>Description</b>            |
|---------------|-------------------------------|
| String item   | The path to the changed item. |

#### Table 9. ImportError Structure Fields

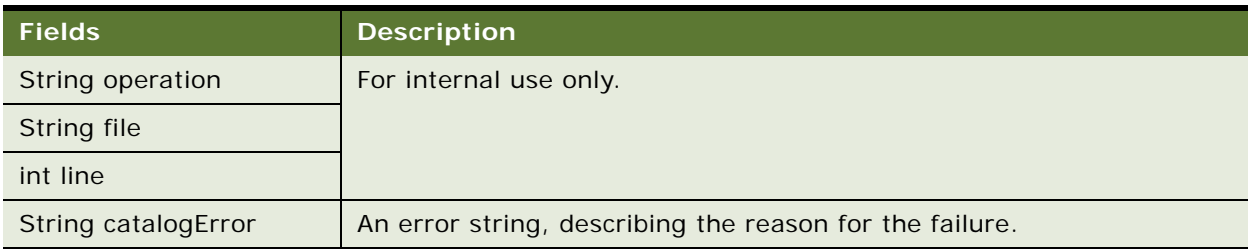

# <span id="page-17-2"></span><span id="page-17-0"></span>**ItemInfo Structure**

<span id="page-17-3"></span>The ItemInfo structure contains Web Catalog information about an object. This structure is used in the WebCatalogService service. [Table 10](#page-17-1) lists the fields in this structure.

| <b>Fields</b>                            | <b>Description</b>                                                                                                    |
|------------------------------------------|----------------------------------------------------------------------------------------------------|
| String path                              | The path to the object in the Web Catalog.                                                                                                    |
| String type                              | A character string that indicates the type. Valid values are:                                                                                                    |
|                                          | Folder                                                                                                    |
|                                          | Link<br>ш                                                                                                    |
|                                          | Missing                                                                                                    |
|                                          | <b>NoAccess</b>                                                                                                    |
|                                          | Object                                                                                                    |
| DateTime lastModified                    | The date and time that the object was last modified, in DateTime<br>format.                                                                                         |
| DateTime created                         | The date and time that the object was created (saved) in the Web<br>Catalog, in DateTime format.                                                                    |
| DateTime accessed                        | The data and time that the object was last accessed by a user, in<br>DateTime format.                                                                               |
| String signature                         | The signature of the Web Catalog object. For more information about<br>signatures, read "Using Item Signatures in the Siebel Analytics Web<br>SOAP API" on page 10. |
| NameValuePair[]<br><i>itemProperties</i> | An array of object properties.                                                                                                    |

<span id="page-17-1"></span>Table 10. ItemInfo Structure Fields

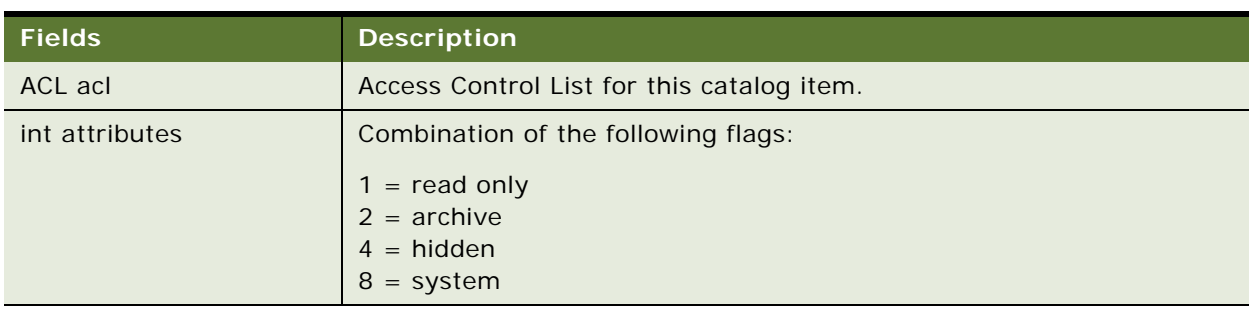

#### Table 10. ItemInfo Structure Fields

# <span id="page-18-0"></span>**NameValuePair Structure**

<span id="page-18-5"></span>The NameValuePair structure denotes named properties such as COLOR=RED. This structure is used in the WebCatalogService service. [Table 11](#page-18-2) lists the fields in this structure.

#### <span id="page-18-2"></span>Table 11. NameValuePair Structure Fields

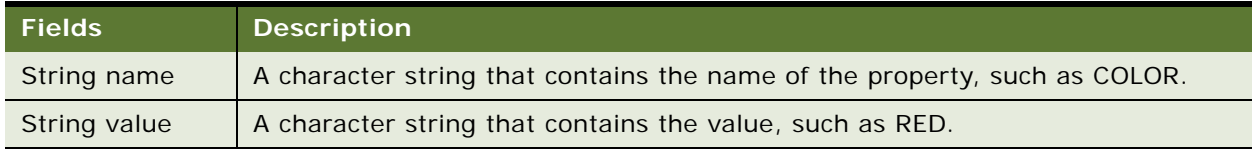

# <span id="page-18-4"></span><span id="page-18-1"></span>**Privilege Structure**

<span id="page-18-6"></span>The Privilege structure represents global privileges. In Siebel Analytics Web user interface you configure these privileges using the Manage Privileges screen. This structure is used in the Security service. [Table 12](#page-18-3) lists the fields in this structure.

<span id="page-18-3"></span>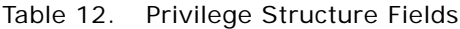

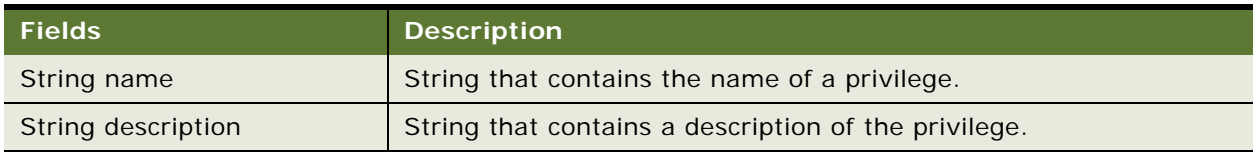

# <span id="page-19-4"></span><span id="page-19-0"></span>**ReportHTMLOptions Structure**

<span id="page-19-6"></span>The ReportHTMLOptions structure defines options for displaying results on an HTML page. This structure is used in the HtmlViewService service. For information about the HtmlViewService service, read ["HtmlViewService Service" on page 27.](#page-26-2) [Table 13](#page-19-2) lists the field in this structure.

#### <span id="page-19-2"></span>Table 13. ReportHTMLOptions Structure Field

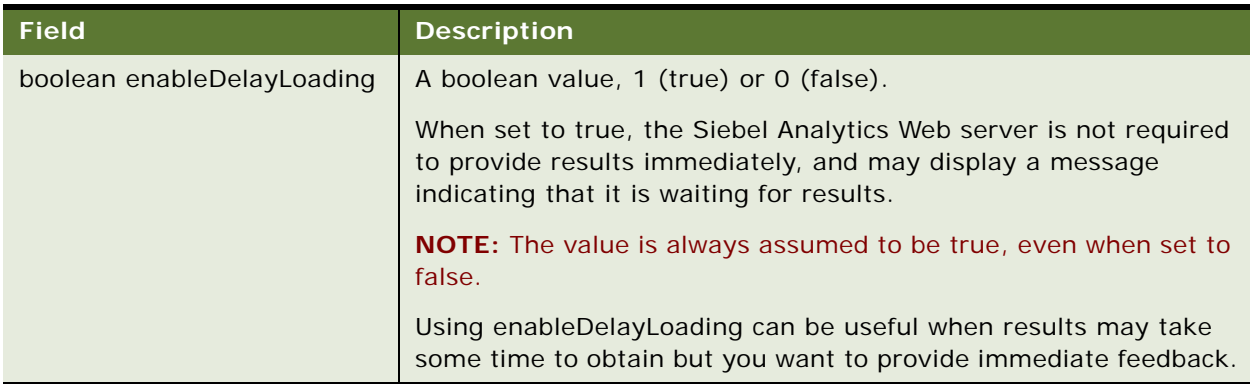

# <span id="page-19-5"></span><span id="page-19-1"></span>**ReportParams Structure**

<span id="page-19-7"></span>The ReportParams structure replaces existing filters and variables in a report. This structure is common to all services in the Siebel Analytics Web SOAP API. [Table 14](#page-19-3) lists the fields in this structure.

| <b>Fields</b>                             | <b>Description</b>                                                                                                    |
|-------------------------------------------|----------------------------------------------------------------------------------------------------|
| Object[] filterExpressions                | An array of Siebel Analytics Web filter expressions or their character<br>string representations, in the form Object[] filter_expression,<br>filter_expression |
| Variable [] variables                     | An array of Siebel Analytics Web variables represented as character<br>strings, in the form Variable [] variable, variable                                     |
| NameValuePair <sup>[]</sup><br>nameValues | Should be set to NULL. This field is for internal use only.                                                                                                    |
| TemplateInfo[]<br>templateInfos           | Should be set to NULL. This field is for internal use only.                                                                                                    |

<span id="page-19-3"></span>Table 14. ReportParams Structure Fields

[Table 15](#page-20-1) shows how filter expressions are applied to a report.

<span id="page-20-1"></span>Table 15. How Filter Expressions Are Applied to a Report in the Siebel Analytics Web SOAP API

| <b>Step</b> | <b>Internal Processing</b>                                                                                                    |
|-------------|----------------------------------------------------------------------------------------------------|
|             | Obtains XML representations of the report and each filter expression.                                                                                                    |
|             | For each expression element, locates the child node of the type sqlExpression (the type<br>is determined by the value of the xsi: type attribute), and references its inner text. |
|             | In the report XML, locates all nodes that also have a child node of type sqlExpression<br>where the inner text matches that located in the preceding step.                        |
|             | Replaces all nodes found in Step 3 with the expression from Step 2.                                                                                                    |

[Table 16](#page-20-2) shows how variables are applied to a report.

<span id="page-20-2"></span>Table 16. How Variables Are Applied to a Report in the Siebel Analytics Web SOAP API

| <b>Step</b> | <b>Internal Processing</b>                                                                                                    |
|-------------|----------------------------------------------------------------------------------------------------|
|             | Obtains XML representations of the report.                                                                                                    |
|             | For each variable, locates all nodes in the report XML that have a type of variable,<br>attribute scope equal to report, and inner text that matches the variable name. |
|             | Replaces each node located in Step 2 with the new variable value.                                                                                                    |

# <span id="page-20-4"></span><span id="page-20-0"></span>**ReportRef Structure**

<span id="page-20-5"></span>The ReportRef structure references a report, in one of the following ways:

- The location of the report in the Web Catalog.
- The ReportDef object that defines the report. This field should always be null.
- The XML that defines the report.

**NOTE:** Only one of the fields in the ReportRef fields should be populated.

The ReportRef structure is common to all services in the Siebel Analytics Web SOAP API. [Table 17](#page-20-3) lists the fields in this structure.

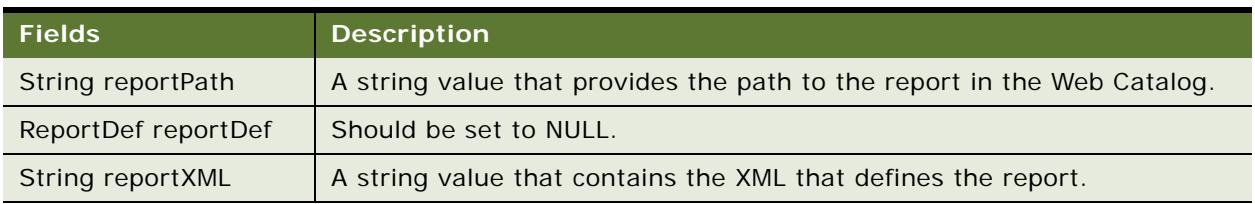

#### <span id="page-20-3"></span>Table 17. ReportRef Structure Fields

# <span id="page-21-3"></span><span id="page-21-0"></span>**SAColumn Structure**

<span id="page-21-4"></span>The SAColumn structure represents the logical column in the Subject Area. This structure is used in the MetadataService. [Table 18](#page-21-1) lists the fields in this structure.

| <b>Fields</b>            | <b>Description</b>                                                                                                    |
|--------------------------|----------------------------------------------------------------------------------------------------|
| String name              | Column name used in SQL statements.                                                                                                    |
| String displayName       | Localized name, used in the Answers screen.                                                                                                    |
| String description       | A string to contain the description of the column name.                                                                                                    |
| boolean nullable         | Flag to indicate if the column is nullable or not.                                                                                                    |
| SADataType dataType      | Indicates the type of data a column contains. For more information,<br>read SADataType Values on page 22.                                                      |
| boolean aggregateable    | Flag to indicate if the column can be aggregated or not.                                                                                                    |
| AggregationRule aggrRule | If the column contains aggregated data, this value indicates the<br>type of aggregation used. For more information, read<br>AggregationRule Values on page 23. |

<span id="page-21-1"></span>Table 18. SAColumn Structure Fields

## <span id="page-21-5"></span><span id="page-21-2"></span>**SADataType Values**

The SADataType indicates the type of data a column contains. The following list shows the data types available:

- BigInt
- Binary
- Bit
- Char
- Coordinate
- Date
- Decimal
- Double
- Float
- Integer
- Invalid
- LongVarBinary
- LongVarChar
- Numeric
- Real
- SmallInt
- Time
- TimeStamp
- TinyInt
- Unknown
- VarBinary
- VarChar

## <span id="page-22-1"></span><span id="page-22-0"></span>**AggregationRule Values**

The SADataType specifies the default aggregation rule for the column. For details on aggregation functions, read *Siebel Analytics Web Administration Guide*. The following list shows the aggregation functions available:

- Avg
- BottomN
- Complex
- Count
- CountDistinct
- CountStar
- DimensionAggr
- First
- Last
- Max
- Min
- None
- Percentile
- Rank
- ServerDefault
- SubTotal
- Sum
- TopN

# <span id="page-23-7"></span><span id="page-23-0"></span>**SATable Structure**

<span id="page-23-9"></span>The SATable structure represents the logical table in the Subject Area. This structure is used in the MetadataService. [Table 19](#page-23-3) lists the fields in this structure.

| <b>Fields</b>      | <b>Description</b>                                                                                                    |
|--------------------|----------------------------------------------------------------------------------------------------|
| String name        | Table name used in SQL statements.                                                                                         |
| String displayName | Localized name, used in the Answers screen.                                                                                |
| String description | A string to contain the description of the table name.                                                                     |
| SAColumn columns   | Collection of this table's columns. For information about the SAColumn<br>structure, read "SAColumn Structure" on page 22. |

<span id="page-23-3"></span>Table 19. SATable Structure Fields

# <span id="page-23-6"></span><span id="page-23-1"></span>**SASubjectArea Structure**

<span id="page-23-8"></span>The SASubjectArea structure represents Subject Area attributes. This structure is used in the MetadataService. [Table 20](#page-23-4) lists the fields in this structure.

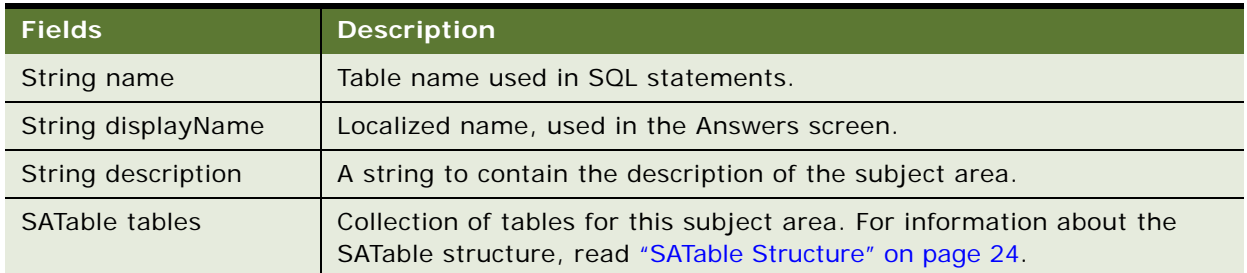

<span id="page-23-4"></span>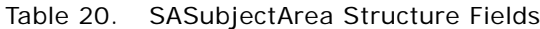

# <span id="page-23-2"></span>**SAWLocale Structure**

<span id="page-23-10"></span>The SAWLocale structure defines the locale for the current session. This structure is used in the SAWSessionService. [Table 21](#page-23-5) lists the fields in this structure.

| <b>Fields</b>   | <b>Description</b>                                                                                                 |
|-----------------|----------------------------------------------------------------------------------------------------|
| String language | Values for language should conform to the ones used in java, in<br>the java.util.Locale class (ISO-639, ISO-3166). |
| String country  | Values for country should conform to the ones used in java, in<br>the java.util.Locale class (ISO-639, ISO-3166).  |

<span id="page-23-5"></span>Table 21. SAWLocale Structure Fields

# <span id="page-24-5"></span><span id="page-24-0"></span>**SAWSessionParameters Structure**

<span id="page-24-6"></span>The SAWSessionParameters structure defines the optional parameters for the current session. This structure is used in the SAWSessionService. [Table 22](#page-24-2) lists the fields in this structure.

| <b>Fields</b>    | <b>Description</b>                                                                                                    |
|------------------|----------------------------------------------------------------------------------------------------|
| SAWLocale locale | The locale to be used, supplied in the SAWL ocale structure. For information<br>about the SAWLocale structure, read "SAWLocale Structure" on page 24.                                                                                                    |
| String userAgent | Set this field if the HTMLView service will be used with current session. It<br>specifies the userAgent string of the browser, where Siebel Analytics Web<br>Server HTML content is displayed. Siebel Analytics Web Server uses this<br>information to produce browser-specific HTML. |
| String features  | For internal use only. Should be null.                                                                                                    |

<span id="page-24-2"></span>Table 22. SAWSessionParameters Structure Fields

# <span id="page-24-4"></span><span id="page-24-1"></span>**StartPageParams Structure**

<span id="page-24-7"></span>The StartPageParams structure is used in startPage calls. This structure is used in the HTMLView service. [Table 23](#page-24-3) lists the fields in this structure.

<span id="page-24-3"></span>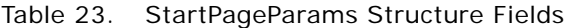

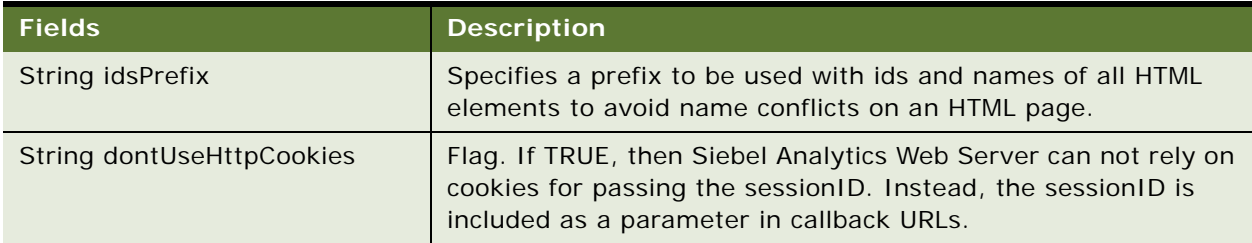

# <span id="page-25-2"></span><span id="page-25-0"></span>**UpdateACLParams Structure**

<span id="page-25-5"></span>The UpdateACLParams structure is used in updateACL calls. This structure is used in the Security service. [Table 24](#page-25-3) lists the fields in this structure.

| <b>Fields</b>                    | <b>Description</b>                                                                                                    |
|----------------------------------|----------------------------------------------------------------------------------------------------|
| boolean<br>bAllowUnknownAccounts | Flag. If set to TRUE(1), and the new access control list (ACL) in<br>the update ACL includes accounts that are unknown to Siebel<br>Analytics Web, then Siebel Analytics Web creates new account<br>records for them. However, to be used such accounts should<br>exist in Siebel Analytics Server as well. |
| int updateFlag                   | Flag that indicates the mode for UpdateAcl.<br>$0$ = Replace the existing ACL with the new one.<br>$1$ = Merge the new ACL with the existing one.<br>$2$ = Revoke privileges. The new ACL contains a list of accounts<br>and privileges to be revoked.                                                      |

<span id="page-25-3"></span>Table 24. UpdateACLParams Structure Fields

# <span id="page-25-1"></span>**Variable Structure**

<span id="page-25-6"></span>The Variable structure references a variable in the report and replaces it with another variable. This structure is common to all services in the Siebel Analytics Web SOAP API. [Table 25](#page-25-4) lists the fields in this structure.

<span id="page-25-4"></span>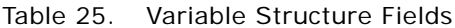

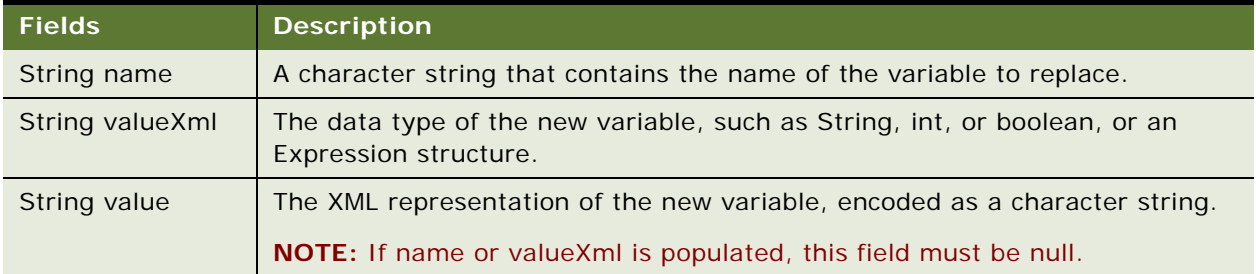

# <span id="page-26-5"></span><span id="page-26-0"></span>**4 Description of Siebel Analytics Web SOAP API Methods**

This chapter describes the methods in the Siebel Analytics Web SOAP API. Methods are described using JavaScript-like syntax and standard types. The exact signature of generated classes and methods depends on the SOAP code generation tool and the target language used by your application development environment.

This chapter covers the methods available for the following services:

- [HtmlViewService Service on page 27](#page-26-1)
- [MetadataService Service on page 33](#page-32-1)
- [ReplicationService Service on page 37](#page-36-0)
- [ReportEditingService Service on page 40](#page-39-0)
- [SAWSessionService Service on page 41](#page-40-1)
- [SecurityService Service on page 46](#page-45-0)
- [WebCatalogService Service on page 48](#page-47-0)
- **[XMLViewService Service on page 59](#page-58-0)**

# <span id="page-26-2"></span><span id="page-26-1"></span>**HtmlViewService Service**

<span id="page-26-4"></span>The HtmlViewService service embeds Siebel Analytics Web HTML results in third-party dynamic Web pages, such as Active Server Pages (ASP) or JavaServer Pages (JSP), and portal frameworks. The embed process merges Siebel Analytics Web content with the content of third-party Web pages.

HTML methods extract fragments of HTML code that can be inserted in third-party Web pages. [Table 26](#page-26-3) describes the HTML code excerpts and desired page locations.

| <b>HTML Code Fragment</b> | <b>Desired Page Location</b>                                                                                                    |
|---------------------------|----------------------------------------------------------------------------------------------------|
| Header                    | Should be inserted in the <head> section of an HTML page. The code<br/>contains links to common JavaScript files and style sheets.</head>                      |
| Report Objects            | Can be inserted anywhere in the <body> section.</body>                                                                                                    |
| Common Body               | Should be inserted in the <body> tag after all report links. The code<br/>contains hidden HTML elements that are used to implement drilldown<br/>links.</body> |

<span id="page-26-3"></span>Table 26. HTML Code Fragments and Page Locations for the HtmlViewService Service

For each returned report object, the HTML code fragment contains a callback link that is followed automatically when the Web page is loaded by the browser. The code fragment does not contain the full user interface definition of the report. While the report is being constructed by Siebel Analytics Web, the interface displays the Siebel Analytics Web "Searching..." image (the default image is a spinning arrow) embedded on the third-party Web page.

For smooth report transitioning, Siebel Analytics Web tracks the Analytics reports that have been added to a third-party Web page by maintaining information in an internal logical page object during the construction of the third-party Web page. The HtmlViewService service methods explicitly refer to the internal logical page by its ID.

## <span id="page-27-2"></span><span id="page-27-0"></span>**About HtmlViewService Bridging and Callback URLs**

<span id="page-27-3"></span>To embed a report with active drilldown links, the HtmlViewService service allows the Web browser to issue callback requests from embedded reports to the Siebel Analytics Web server. Although it is possible to route requests directly to the Siebel Analytics Web server, in many cases it is preferable to route requests through the Web server that originally serviced the third-party page. Also, in situations where Siebel Analytics Web and the third-party Web server do not belong to the same Domain Name Service (DNS) domain, users may get JavaScript errors related to browser security constraints for cross-domain scripting.

<span id="page-27-4"></span>To avoid these issues, use the setBridge() method to modify callback URLs to point to the third-party Web server. Be aware that a Web component executed by the third-party Web server to reroute requests to Siebel Analytics Web is not provided. This function would need to be fulfilled by the thirdparty application. For more information about the setBridge() method, read "setBridge() Method" on [page 32.](#page-31-0)

[Table 27](#page-27-1) shows the supported methods for the HtmlViewService.

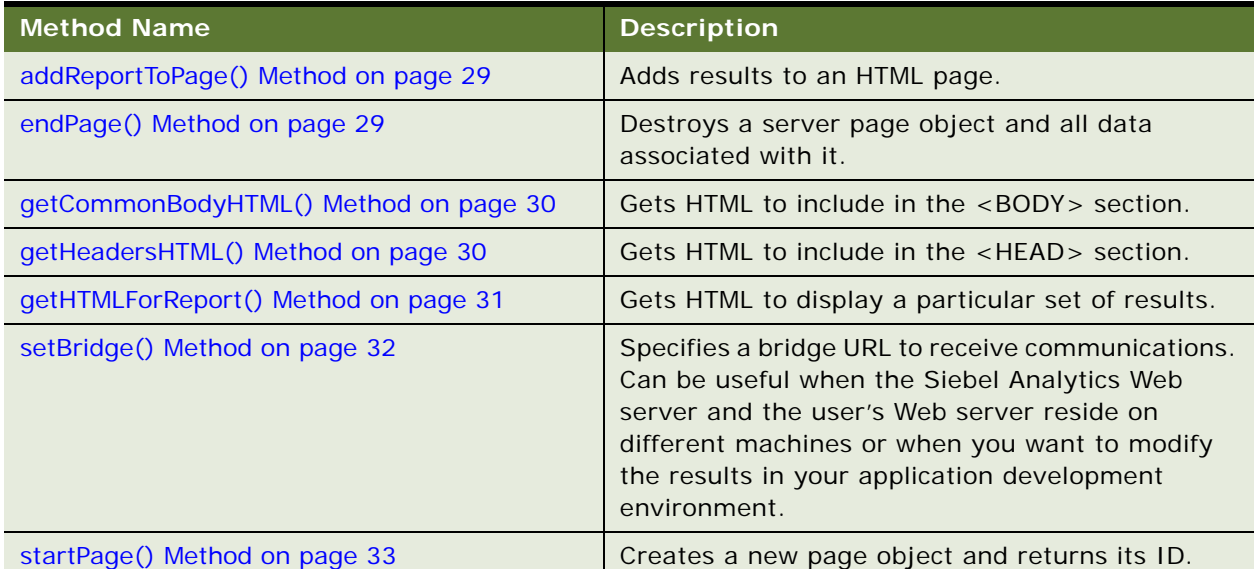

## <span id="page-27-1"></span>Table 27. HtmlViewService Methods

## <span id="page-28-0"></span>**addReportToPage() Method**

<span id="page-28-2"></span>The addReportToPage() method adds results to an HTML page.

## **Signature**

void addReportToPage(String pageID, String reportID, ReportRef report, String reportViewName, ReportParams reportParams, ReportHTMLOptions options, String sessionID);

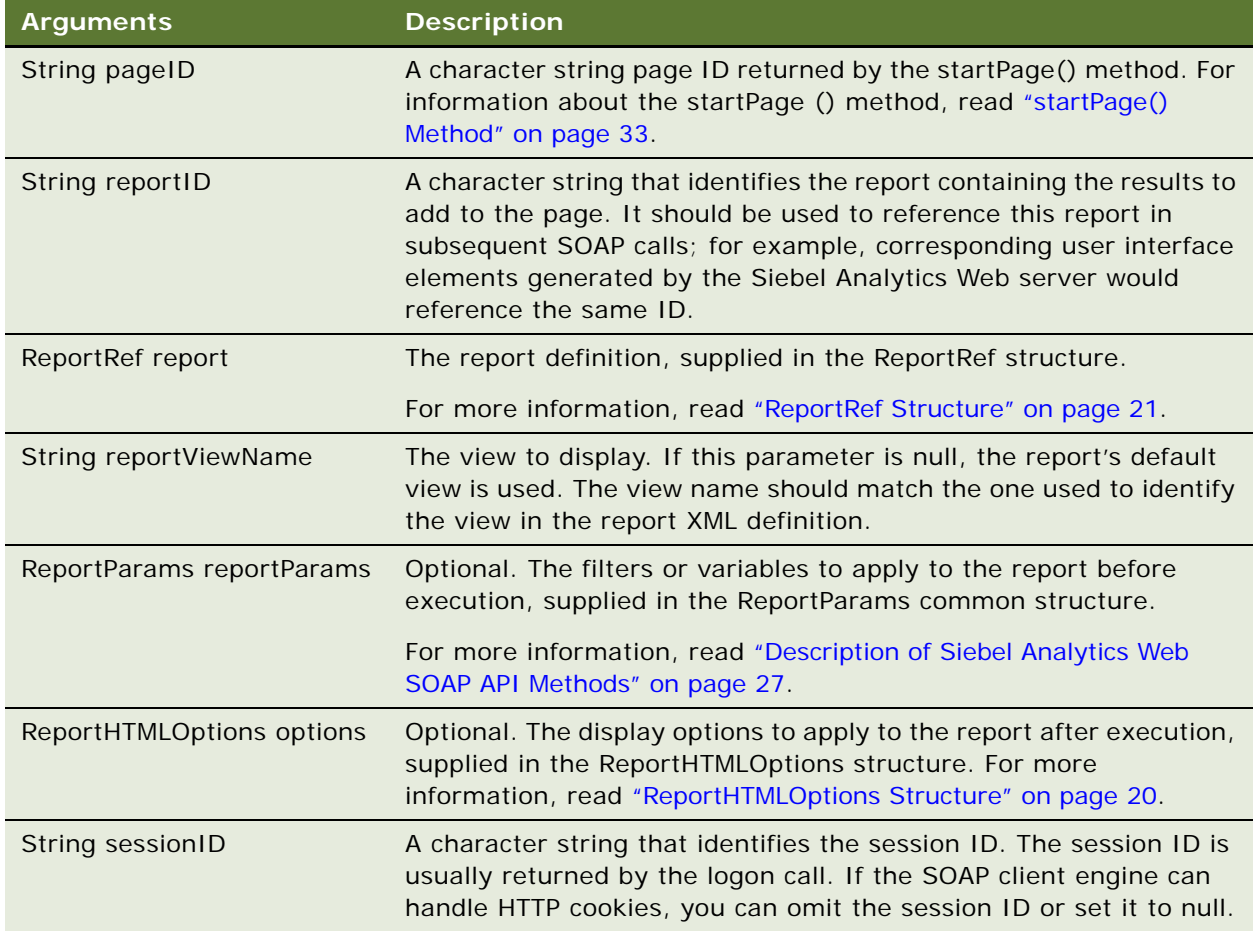

## <span id="page-28-1"></span>**endPage() Method**

<span id="page-28-3"></span>The endPage() method destroys the Siebel Analytics Web server page object and all data associated with it.

void endpage(String pageID, String sessionID);

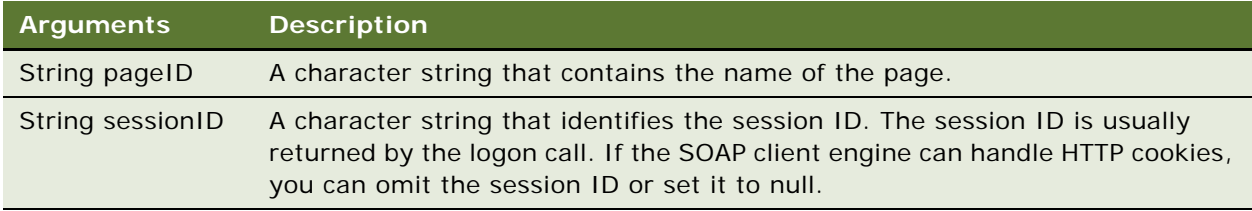

## <span id="page-29-0"></span>**getCommonBodyHTML() Method**

<span id="page-29-2"></span>The getCommonBodyHTML() method gets HTML to include in the <BODY> section.

## **Signature**

String getCommonBodyHTML(String pageID, String sessionID);

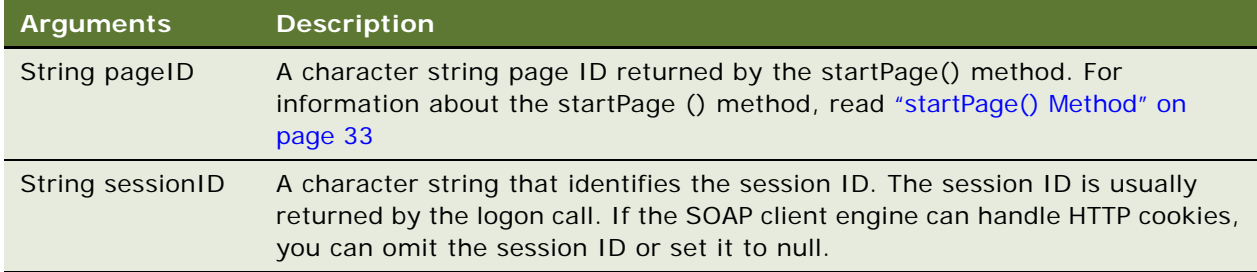

## **Returns**

Returns a string containing the HTML to include in the <BODY> section.

## <span id="page-29-1"></span>**getHeadersHTML() Method**

<span id="page-29-3"></span>The getHeadersHTML() method gets HTML to include in the <HEAD> section.

String getHeadersHTML(String pageID, String sessionID);

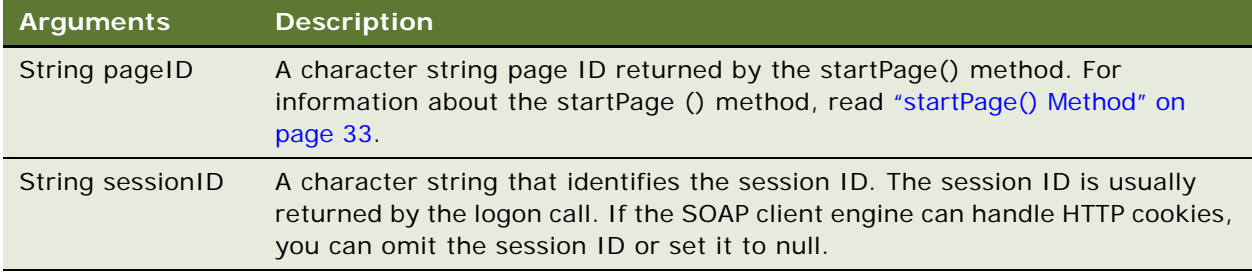

### **Returns**

Returns a string containing the HTML to include in the <HEAD> section.

## <span id="page-30-0"></span>**getHTMLForReport() Method**

<span id="page-30-1"></span>The getHTMLForReport() method gets an HTML excerpt to display the results for a particular report. Before issuing this call, use the addReportToPage method to add the results to an HTML page.

## **Signature**

String getHTMLForReport(String pageID, String pageReportID, String sessionID);

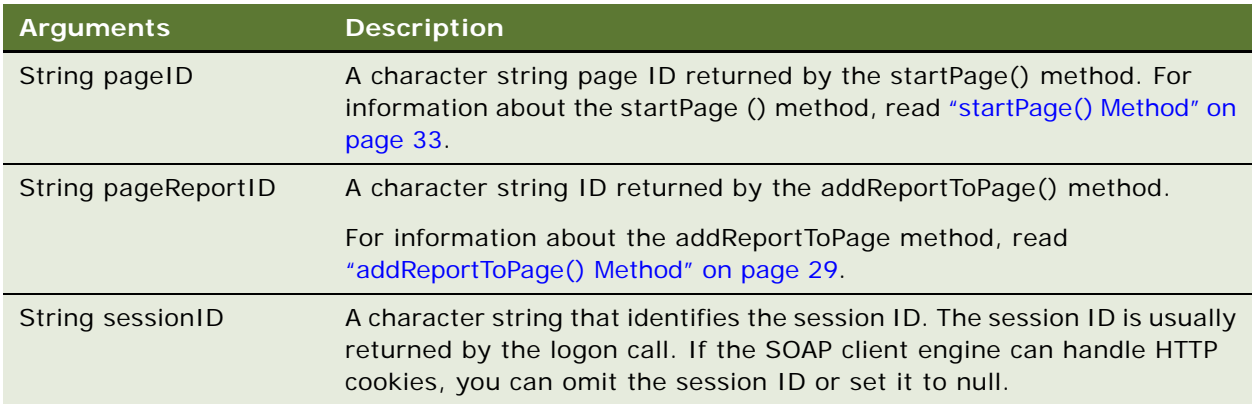

### **Returns**

Returns a string containing the HTML excerpt that displays the specified report.

## <span id="page-31-0"></span>**setBridge() Method**

<span id="page-31-3"></span>The setBridge() method specifies a bridge URL to receive communications. Specifying a bridge URL can be useful when the Siebel Analytics Web server and the user's Web server reside on different machines, or when you want to modify the results in your application development environment.

After the setBridge() method is called, all requests from the client browser to the Siebel Analytics Web server are sent to the bridge URL, which then forwards requests to the Siebel Analytics Web server.

### **Signature**

void setBridge(String bridgeURL, String sessionID);

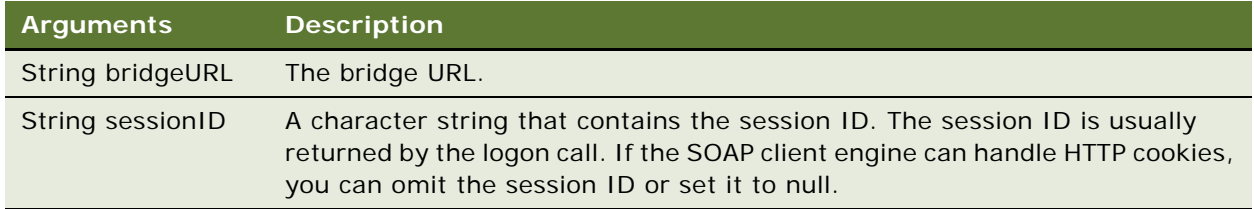

#### **Usage**

You are responsible to make sure that the client browser provides a handler to the bridge URL in the form of a Java servlet, an Active Server Pages (ASP) page, a Common Gateway Interface (CGI), an Internet Server application programming interface (ISAPI), or an equivalent application.

You must also perform the following tasks:

- Decode the path of the requested Siebel Analytics Web resource in the RedirectURL argument of the request character string. For information about the RedirectURL argument, read ["How](#page-31-1)  [Callback URLs Are Replaced" on page 32.](#page-31-1)
- Forward all other request arguments, together with all headers and the request body, to the bridge URL.
- Copy the response from the Siebel Analytics Web server to the response stream.

### <span id="page-31-1"></span>**How Callback URLs Are Replaced**

<span id="page-31-2"></span>The new callback URL is based on the bridge URL, with the addition of a RedirectURL argument. The value of the RedirectURL argument should be the original value of the URL, encoded using standard URL encoding rules.

Internally, Siebel Analytics Web usually uses relative URLs for callback links. For example, if the original callback link is saw.dll?Go and the bridge URL is http://myserver/myapplication/sawbridge, the new callback URL is http://myserver/myapplication/sawbridge?RedirectURL=saw.dll%3fGo.

## <span id="page-32-0"></span>**startPage() Method**

<span id="page-32-6"></span>The startPage() method creates a new page object and returns its ID.

### **Signature**

String startPage(StartPageParams options, String sessionID);

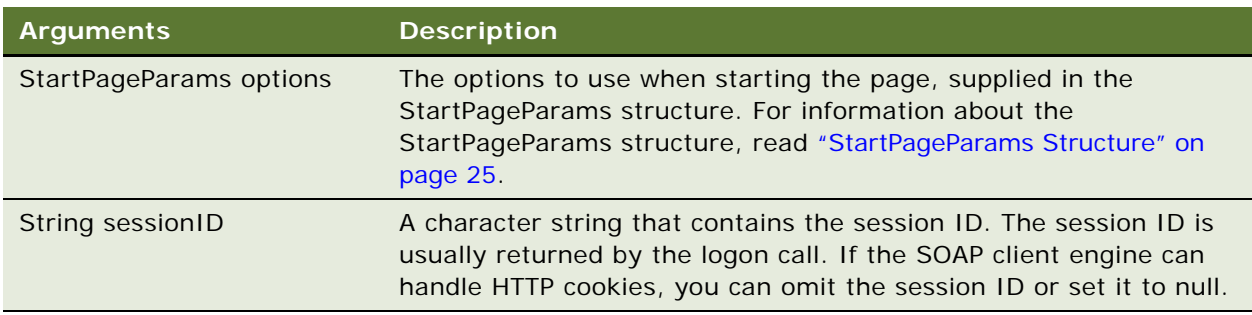

### **Returns**

Returns a string containing the Siebel Analytics Web Server page ID.

# <span id="page-32-1"></span>**MetadataService Service**

<span id="page-32-5"></span>Use the MetadataService service to retrieve descriptions of Siebel Analytics schema objects: columns, tables, and subject areas. [Table 28](#page-32-3) shows the supported methods.

<span id="page-32-3"></span>Table 28. MetadataService Methods

| Method Names                               | <b>Description</b>                                                                            |
|--------------------------------------------|-----------------------------------------------------------------------------------------------|
| describeColumn() Method on page 33         | Retrieves column information for a specified column<br>in a specified subject area and table. |
| describe Subject Area () Method on page 34 | Retrieves subject area information for a specified<br>subject area.                           |
| describeTable() Method on page 35          | Retrieves table information for a specified table in a<br>specified subject area.             |
| getSubjectAreas() Method on page 36        | Retrieves the list of subject areas available.                                                |

## <span id="page-32-4"></span><span id="page-32-2"></span>**describeColumn() Method**

Retrieves column information for a specified column in a specified subject area and table.

SAColumn describeColumn (String subjectAreaName, String tableName, String columnName, String sessionID);

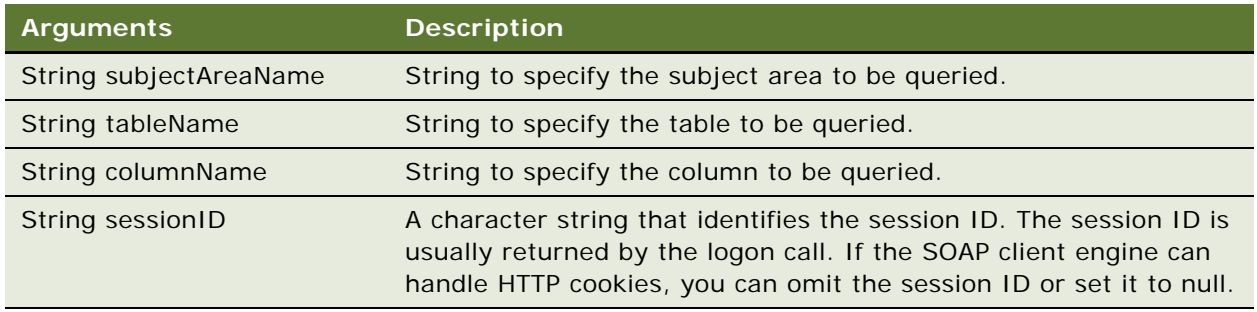

### **Returns**

Returns an SAColumn Object. For information on the SAColumn structure, read ["SAColumn Structure"](#page-21-3)  [on page 22.](#page-21-3)

## <span id="page-33-1"></span><span id="page-33-0"></span>**describeSubjectArea() Method**

Retrieves subject area information for a specified subject area.

#### **Signature**

SASubjectArea[] describeSubjectArea (String subjectAreaName, SASubjectAreaDetails detailsLevel, String sessionID);

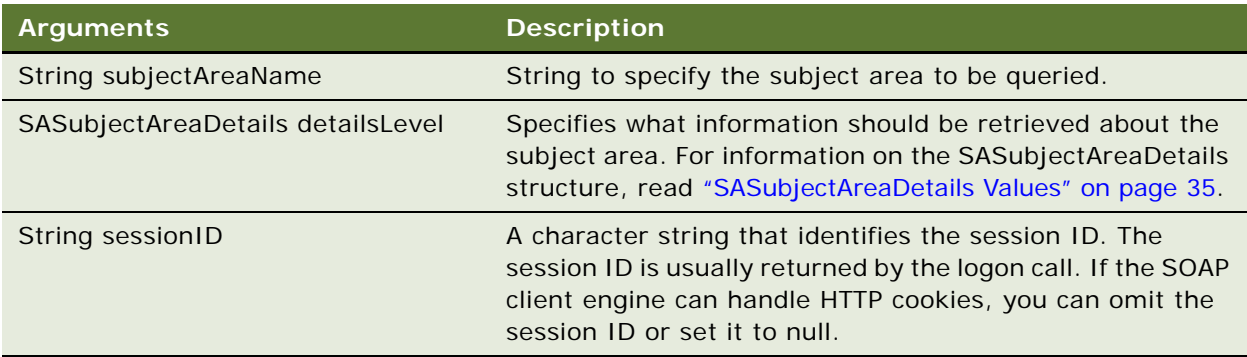

## <span id="page-34-1"></span>**SASubjectAreaDetails Values**

Used to specify what information should be retrieved about the subject area. [Table 29](#page-34-2) lists the available values.

<span id="page-34-2"></span>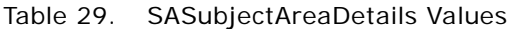

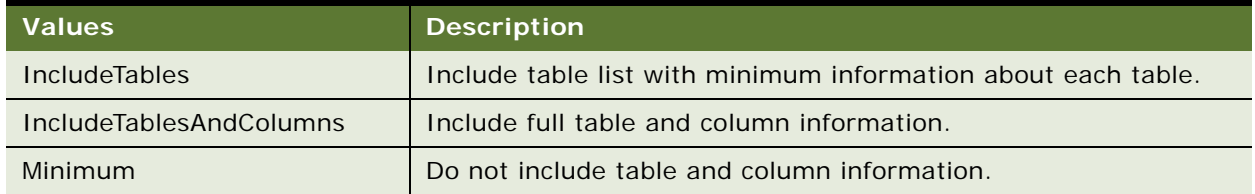

## **Returns**

Returns an SASubjectArea Object. For information on the SASubjectArea structure, read ["SASubjectArea Structure" on page 24.](#page-23-6)

### **Usage**

Depending on the value of the detailsLevel parameter, the returned Object contains the information specified in [Table 30](#page-34-3).

<span id="page-34-3"></span>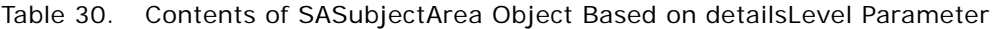

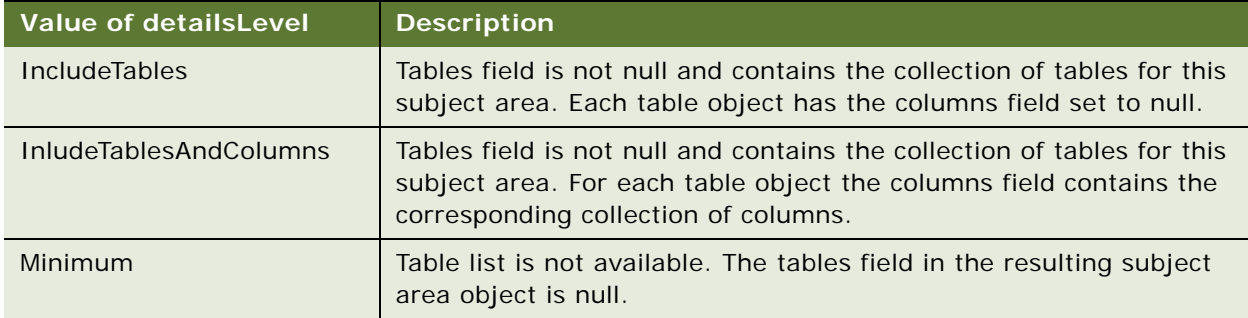

## <span id="page-34-4"></span><span id="page-34-0"></span>**describeTable() Method**

Retrieves table information for a specified table in a specified subject area.

### **Signature**

SATable describeTable (String subjectAreaName, String tableName, SATableDetails detailsLevel, String sessionID);

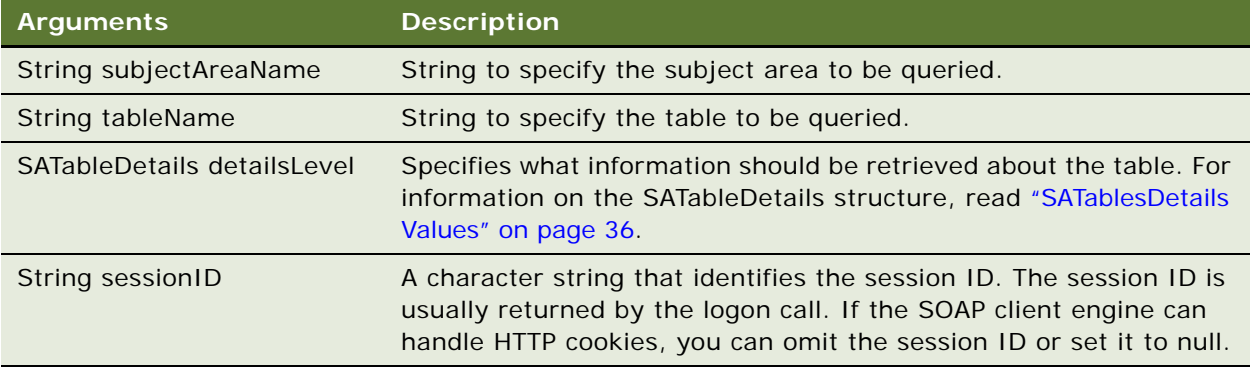

## <span id="page-35-1"></span>**SATablesDetails Values**

Used to specify what information should be retrieved about the table. [Table 31](#page-35-2) lists the available values.

<span id="page-35-2"></span>Table 31. SATableDetails Values

| <b>Values</b>         | <b>Description</b>                                                                            |
|-----------------------|-----------------------------------------------------------------------------------------------|
| <b>IncludeColumns</b> | Populate the columns field in the SATable Object.                                             |
| Minimum               | Do not include column information. The columns field in the<br>SATable Object is set to null. |

## **Returns**

Returns an SATable Object. For information on the SATable structure, read ["SATable Structure" on](#page-23-7)  [page 24.](#page-23-7)

## <span id="page-35-3"></span><span id="page-35-0"></span>**getSubjectAreas() Method**

Retrieves the list of subject areas available.

## **Signature**

SASubjectArea getSubjectAreas(String sessionID);

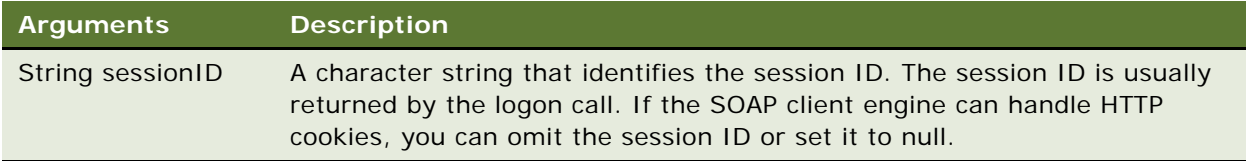

### **Returns**

Returns an SASubjectArea Object. For information on the SASubjectArea structure, read ["SASubjectArea Structure" on page 24.](#page-23-6)

### **Usage**

SASubjectArea objects returned by this call do not have table information available. The tables field is null. The approach to querying at all levels is to use getSubjectAreas() to retrieve the list of subject areas, then use describeSubjectArea() to get the list of tables. Then use describeTable() to retrieve the list of columns in a specified table, and finally use describeColumn() to get information on a specified column.

# <span id="page-36-0"></span>**ReplicationService Service**

<span id="page-36-4"></span>The ReplicationService service provides catalog replication methods. [Table 32](#page-36-2) shows the supported methods.

#### <span id="page-36-2"></span>Table 32. ReplicationService Methods

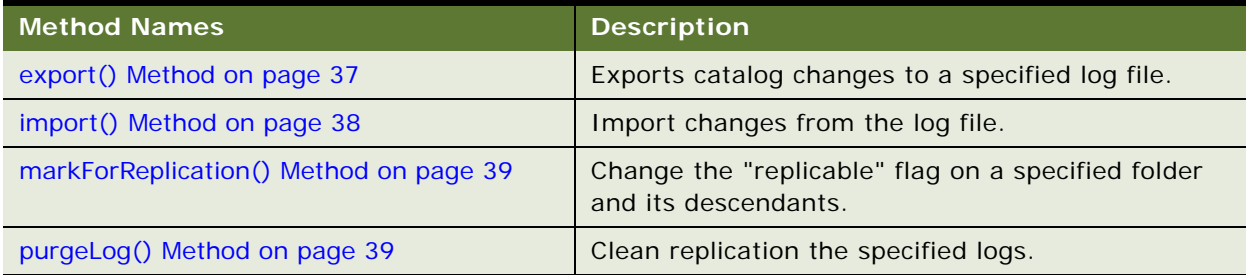

## <span id="page-36-3"></span><span id="page-36-1"></span>**export() Method**

Exports catalog changes to a specified log file.

## **Signature**

void export (String filename, CatalogItemsFilter filter, bool bExportAll, String sessionID);

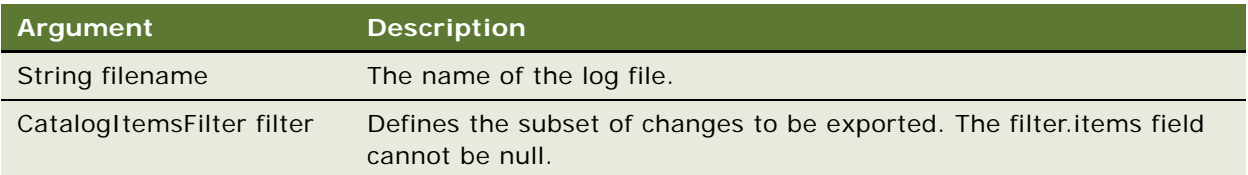

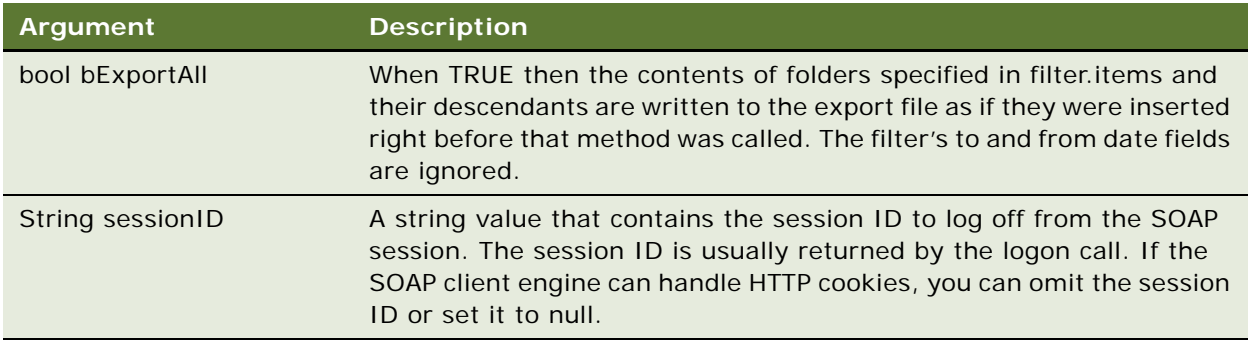

## <span id="page-37-1"></span><span id="page-37-0"></span>**import() Method**

Import changes from the log file.

## **Signature**

ImportError[] import (String importFilePath, DateTime lastPurgedLog, bool updateReplicationLog, bool returnErrors, CatalogItemsFilter filter, String sessionID);

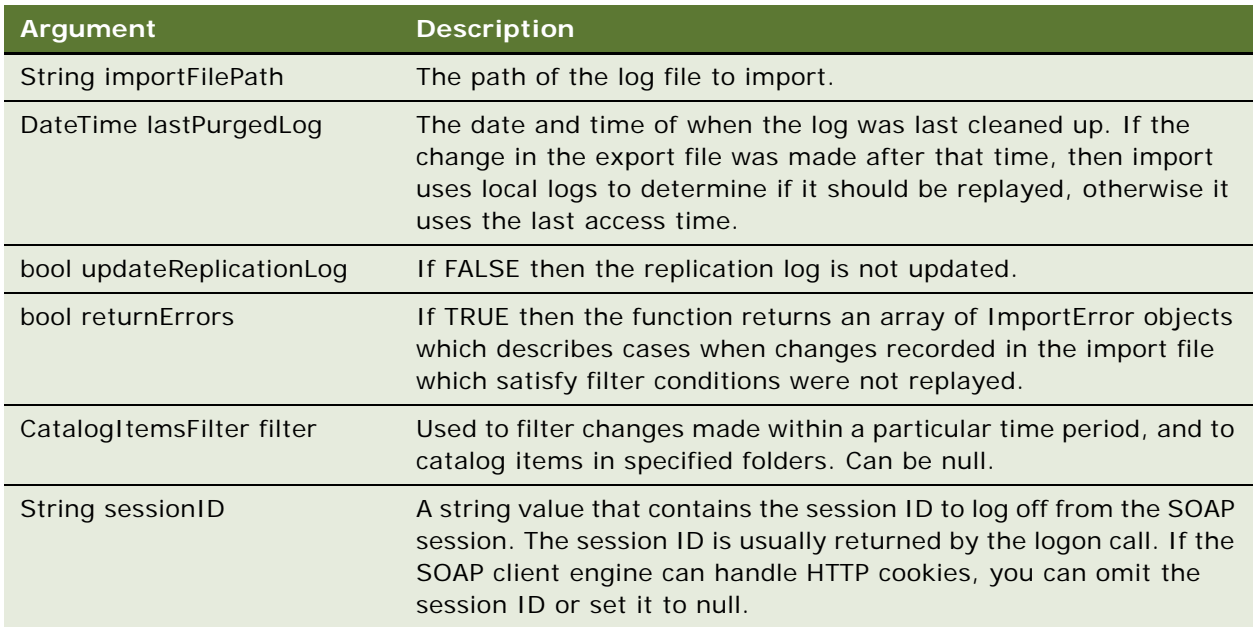

## **Returns**

Returns an ImportError structure containing the list of errors encountered. For more information, read ["ImportError Structure" on page 17.](#page-16-4)

## <span id="page-38-2"></span><span id="page-38-0"></span>**markForReplication() Method**

Changes the "replicable" flag on a specified folder and its descendants.

## **Signature**

void markForReplication (String item, bool replicate, String sessionID);

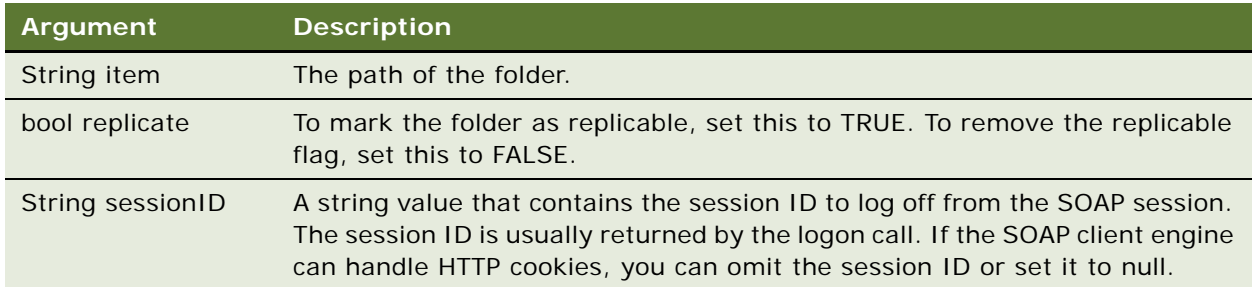

## <span id="page-38-3"></span><span id="page-38-1"></span>**purgeLog() Method**

Clean replication the specified logs.

## **Signature**

void purgeLog (String[] items, DateTime timestamp, String sessionID);

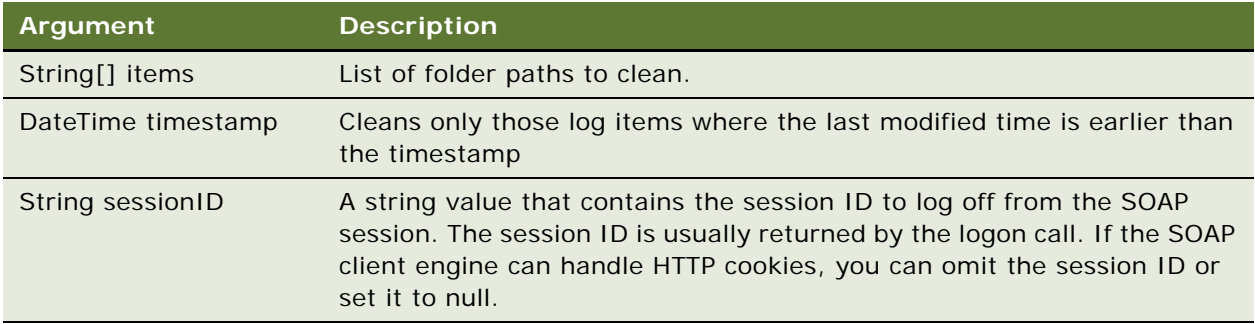

# <span id="page-39-0"></span>**ReportEditingService Service**

<span id="page-39-4"></span>The ReportEditingService service merges arguments and Siebel Analytics Web data to create and return the results. [Table 33](#page-39-2) shows the supported methods.

<span id="page-39-2"></span>Table 33. ReportEditingService Methods

| <b>Method Names</b>                   | <b>Description</b>                                                        |
|---------------------------------------|---------------------------------------------------------------------------|
| applyReportParams() Method on page 40 | Applies report arguments to the report object and<br>returns the results. |
| generateReportSQL() Method on page 41 | Retrieves the SQL query for a given report.                               |

## <span id="page-39-3"></span><span id="page-39-1"></span>**applyReportParams() Method**

The applyReportParams() method applies report arguments to the report and returns the results.

#### **Signature**

Object applyReportParams(ReportRef object, ReportParams reportParams, boolean encodeInString, String sessionID);

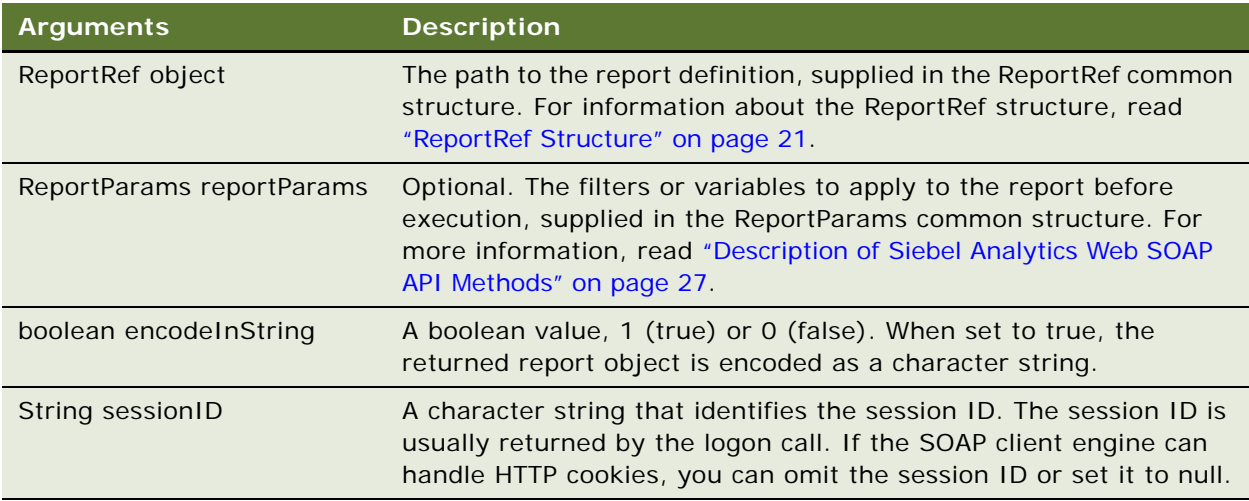

#### **Returns**

Returns the result of applying report arguments to the specified report object. If you set encodeInString to true, then the result is encoded as a character string.

## <span id="page-40-3"></span><span id="page-40-0"></span>**generateReportSQL() Method**

The generateReportSQL() method retrieves the logical SQL query for a given report.

### **Signature**

String generateReportsSQL(ReportRef reportRef, ReportParams reportParams, String sessionID);

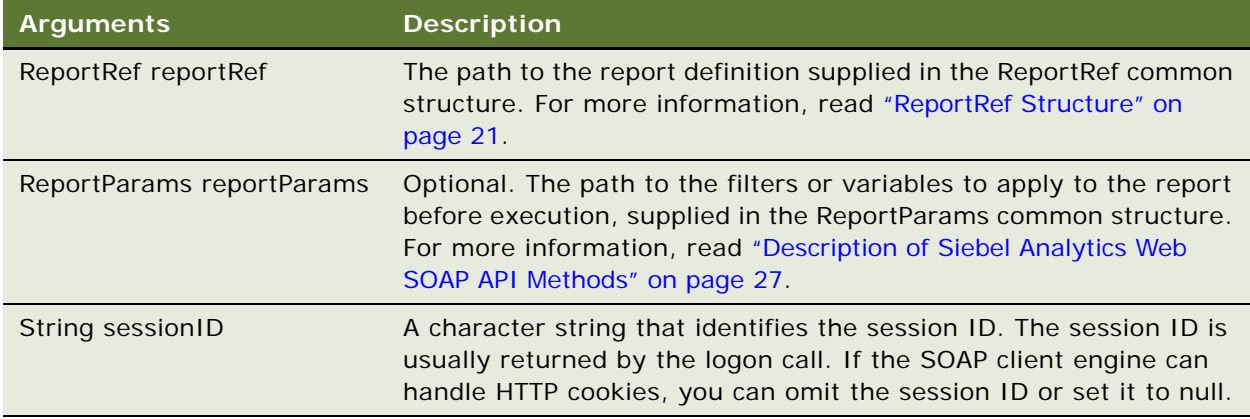

### **Returns**

A string containing the SQL query for the specified report.

# <span id="page-40-1"></span>**SAWSessionService Service**

<span id="page-40-4"></span>The SAWSessionService service provides authentication methods such as logon and logoff, and other session-related methods. [Table 34](#page-40-2) shows the supported methods.

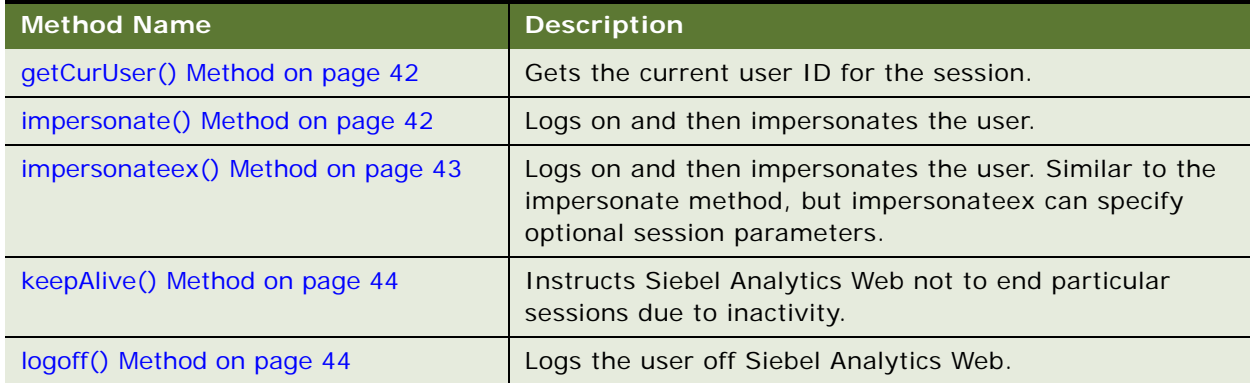

<span id="page-40-2"></span>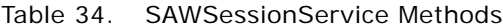

#### Table 34. SAWSessionService Methods

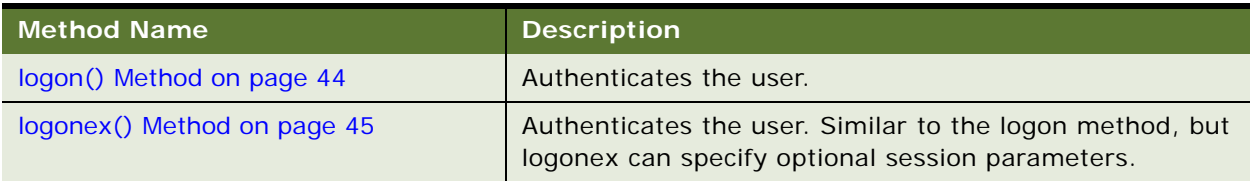

## <span id="page-41-2"></span><span id="page-41-0"></span>**getCurUser() Method**

The getCurUser() method gets the current user name for the session.

### **Signature**

String getCurUser(String sessionID);

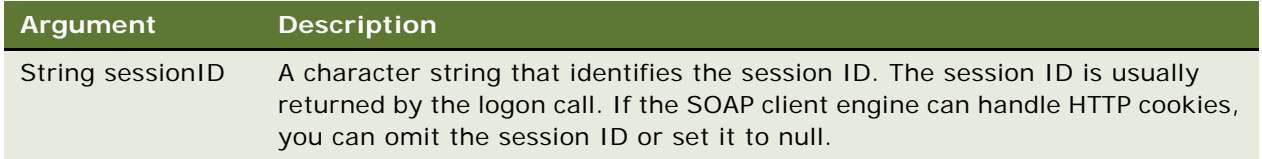

#### **Returns**

Returns a string indicating the current user name for the session.

## <span id="page-41-3"></span><span id="page-41-1"></span>**impersonate() Method**

The impersonate() method in the SAWSessionService service logs on and impersonates the user. This method is useful when you need to create sessions for multiple users and have only the administrator's name and password. You do not need to use the (logon) method if you use the impersonate() method.

If user authentication or impersonation fails, an exception is thrown.

### **Signature**

String impersonate(String name, String password, String impersonateID);

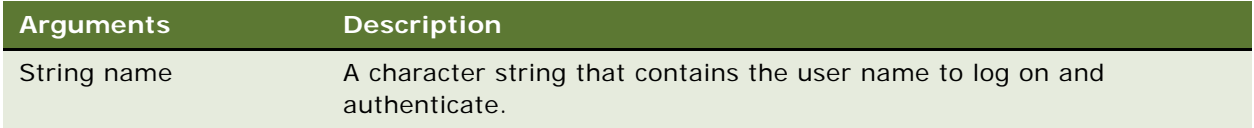

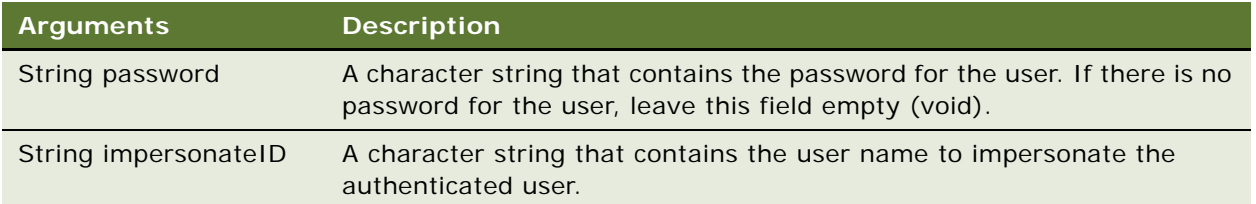

## **Returns**

This method returns the session ID and sets an HTTP session cookie. The session ID is used in other SOAP API calls to identify your SOAP session.

## <span id="page-42-1"></span><span id="page-42-0"></span>**impersonateex() Method**

The impersonateex() method in the SAWSessionService service logs on and impersonates the user. Similar to the impersonate method, but impersonateex can specify optional session parameters. This method is useful when you need to create sessions for multiple users and have only the administrator's name and password. You do not need to use the (logon) method if you use the impersonateex() method.

If user authentication or impersonation fails, an exception is thrown.

## **Signature**

String impersonateex(String name, String password, String impersonateID, SAWSessionParameters sessionparams);

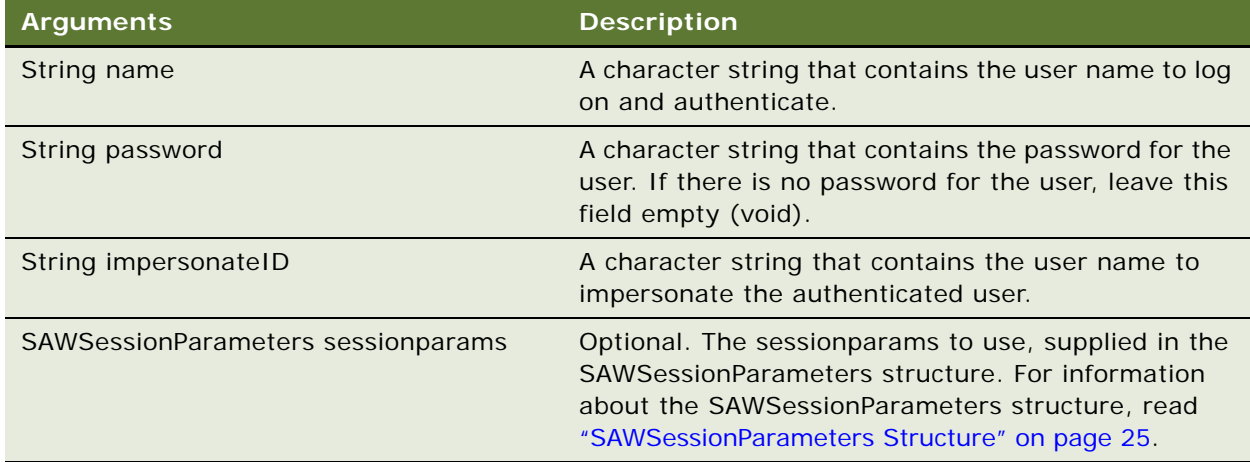

## **Returns**

This method returns the session ID and sets an HTTP session cookie. The session ID is used in other SOAP API calls to identify your SOAP session.

## <span id="page-43-3"></span><span id="page-43-0"></span>**keepAlive() Method**

The keepAlive() method instructs Siebel Analytics Web not to end particular Siebel Analytics Web user sessions due to inactivity. The effect of this call on session lifetime is the same as if those users performed an activity in the browser such as clicking a report, or invoking a SOAP call. For more information about ending Siebel Analytics Web user sessions due to inactivity, read the topic "Setting the Time to Log Users Off Siebel Analytics Web Automatically"in the *Siebel Analytics Web Administration Guide*.

### **Signature**

void keepAlive(String[] sessionIDs);

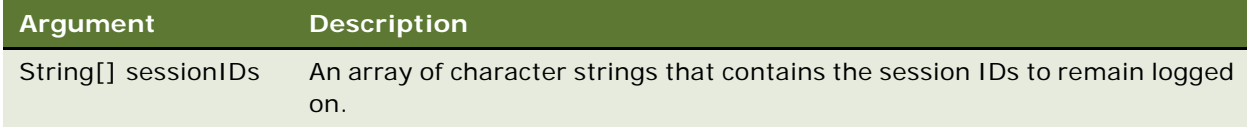

## <span id="page-43-4"></span><span id="page-43-1"></span>**logoff() Method**

The logoff() method logs the user off Siebel Analytics Web.

### **Signature**

void logoff(String sessionID);

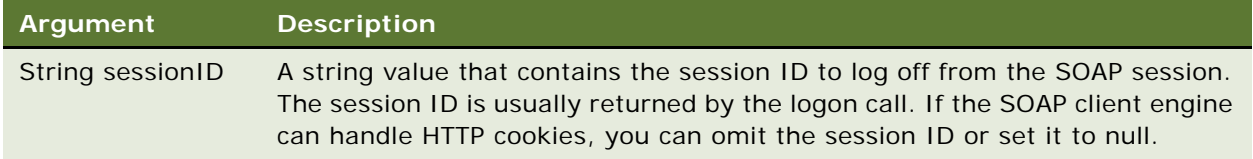

## <span id="page-43-5"></span><span id="page-43-2"></span>**logon() Method**

The logon() method authenticates the user. If authentication fails, an exception is thrown.

String logon(String username, String password)

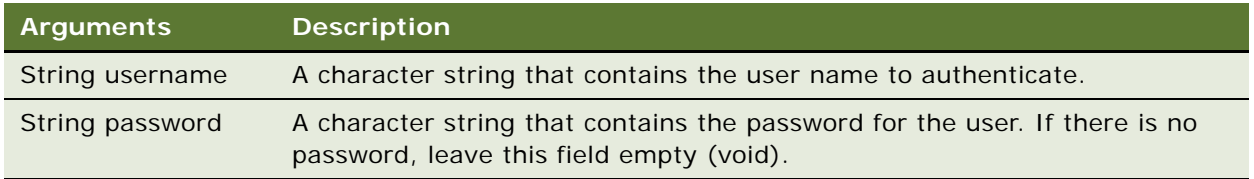

#### **Returns**

This method returns the session ID and sets an HTTP session cookie. The session ID is used in other SOAP API calls to identify your SOAP session.

## <span id="page-44-1"></span><span id="page-44-0"></span>**logonex() Method**

The logonex() method authenticates the user. Similar to the logon method, but logonex can specify optional session parameters. If authentication fails, an exception is thrown.

### **Signature**

String logonex(String username, String password, SAWSessionParameters sessionparams);

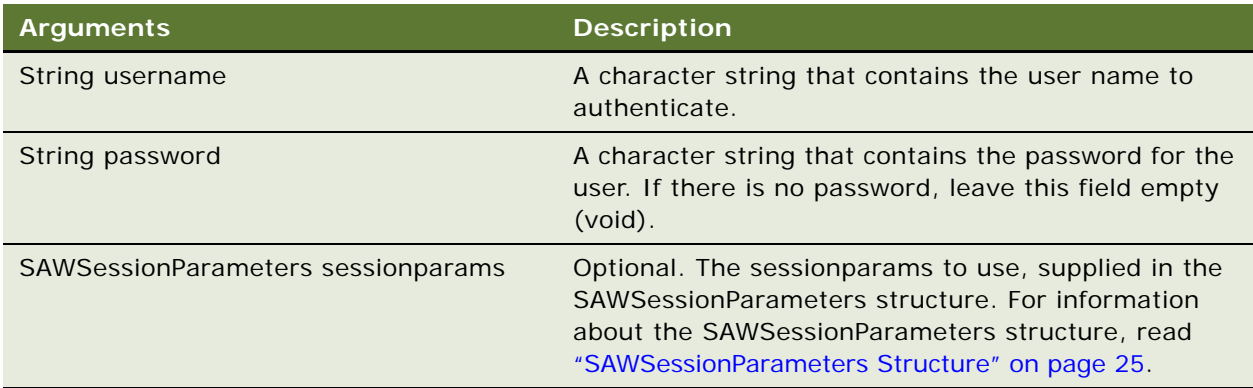

### **Returns**

This method returns the session ID and sets an HTTP session cookie. The session ID is used in other SOAP API calls to identify your SOAP session.

# <span id="page-45-0"></span>**SecurityService Service**

<span id="page-45-6"></span>The SecurityService service provides methods for identifying accounts and privileges. [Table 35](#page-45-3) shows the supported methods.

<span id="page-45-3"></span>Table 35. SecurityService Methods

| <b>Method Names</b>                          | <b>Description</b>                                                     |
|----------------------------------------------|------------------------------------------------------------------------|
| forgetAccount() Method on page 46            | Removes a Siebel Analytics Web internal ID to<br>account name mapping. |
| getGlobalPrivilegeACL() Method on page 46    | Get the Access Control List for global privileges.                     |
| getGlobalSAWPrivileges() Method on page 47   | Get the list of all global privileges.                                 |
| updateGlobalPrivilegeACL() Method on page 47 | Update the Access Control List for global<br>privileges.               |

## <span id="page-45-4"></span><span id="page-45-1"></span>**forgetAccount() Method**

Removes a Siebel Analytics Web internal ID to account name mapping. This action is useful when an account mapping was created by mistake, for example as a side effect of an updateGlobalSAWPrivilegeACL call with a misspelled account name.

### **Signature**

void forgetAccount(Account account);

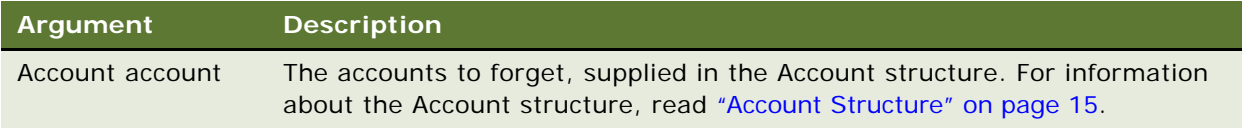

## <span id="page-45-5"></span><span id="page-45-2"></span>**getGlobalPrivilegeACL() Method**

Get the Access Control List for global privileges.

ACL getGlobalPrivilegeACL(String privilegeName, String sessionID);

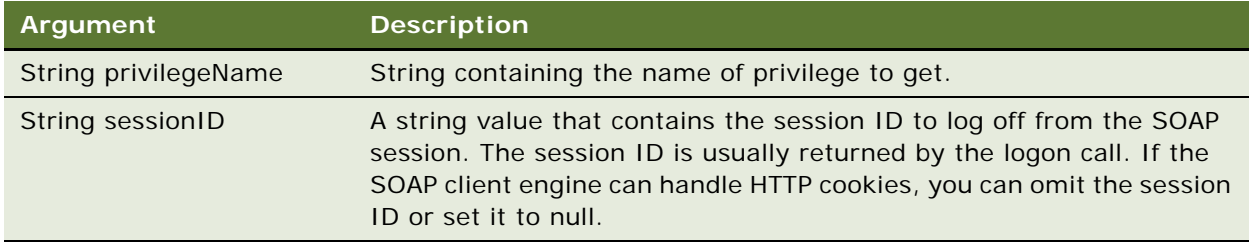

### **Returns**

Returns the Access Control List in an ACL structure. For more information on the ACL structure, read ["ACL Structure" on page 15.](#page-14-7)

## <span id="page-46-2"></span><span id="page-46-0"></span>**getGlobalSAWPrivileges() Method**

Get the list of all global privileges.

## **Signature**

Privilege[] getGlobalSAWPrivileges(String sessionID);

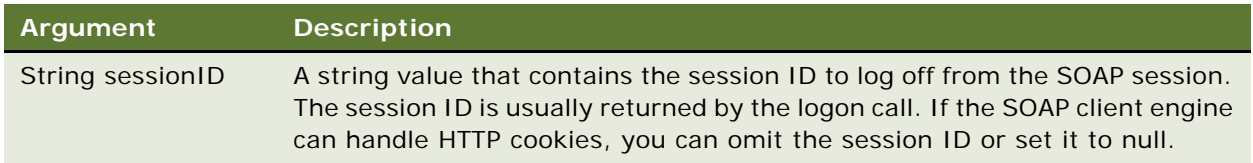

### **Returns**

Returns privilege information in a Privilege structure. For more information on the Privilege structure, read ["Privilege Structure" on page 19](#page-18-4).

## <span id="page-46-3"></span><span id="page-46-1"></span>**updateGlobalPrivilegeACL() Method**

Update the Access Control List for global privileges.

void updateGlobalPrivilegeACL(String SAWPrivilegeName, ACL acl, UpdateACLParams options, String sessionID);

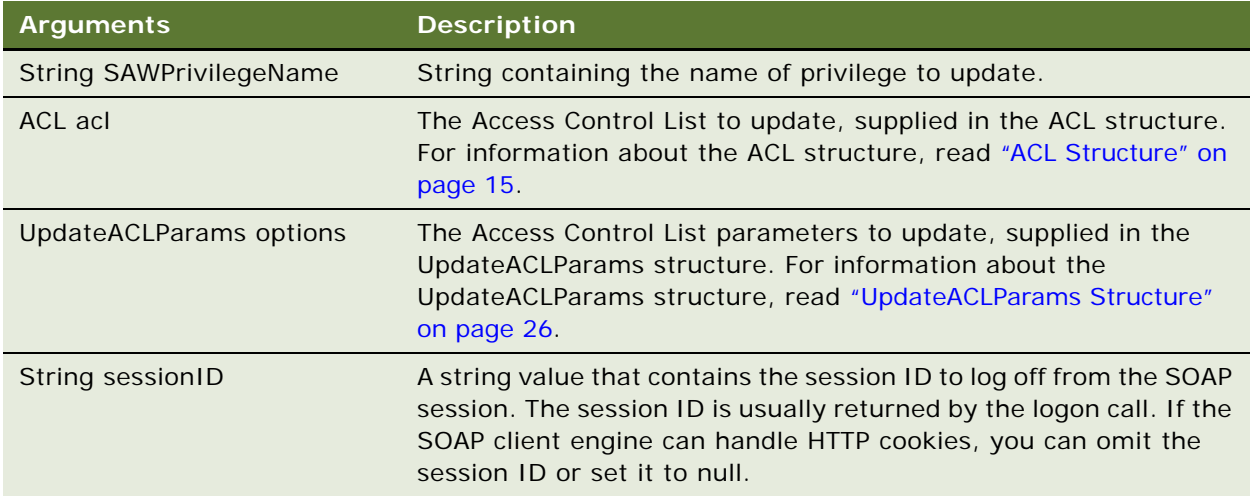

# <span id="page-47-0"></span>**WebCatalogService Service**

<span id="page-47-2"></span>The WebCatalogService service provides methods for navigating and managing the Web Catalog, and reading and writing Web Catalog objects in XML format. [Table 36](#page-47-1) shows the supported methods.

| <b>Method Names</b>                      | <b>Description</b>                                                            |
|------------------------------------------|-------------------------------------------------------------------------------|
| copyltem() Method on page 49             | Copies an object from one location to another in the Web<br>Catalog.          |
| createFolder() Method on page 49         | Creates a new folder in the Web Catalog.                                      |
| createLink() Method on page 50           | Creates a link to the Web Catalog.                                            |
| deleteItem() Method on page 50           | Deletes an object from the Web Catalog.                                       |
| getItemInfo() Method on page 51          | Gets Web Catalog information for an object.                                   |
| getSubItems() Method on page 51          | Gets the collection of child subitems for an object in the<br>Web Catalog.    |
| moveltem() Method on page 52             | Moves an object in the Web Catalog to a different location<br>in the catalog. |
| readObject() Method on page 53           | Reads an object from the Web Catalog.                                         |
| removeFolder() Method on page 53         | Deletes a folder from the Web Catalog.                                        |
| setItemAttributes() Method on<br>page 54 | Sets attribute flags for the specified catalog item.                          |

<span id="page-47-1"></span>Table 36. WebCatalogService Methods

#### Table 36. WebCatalogService Methods

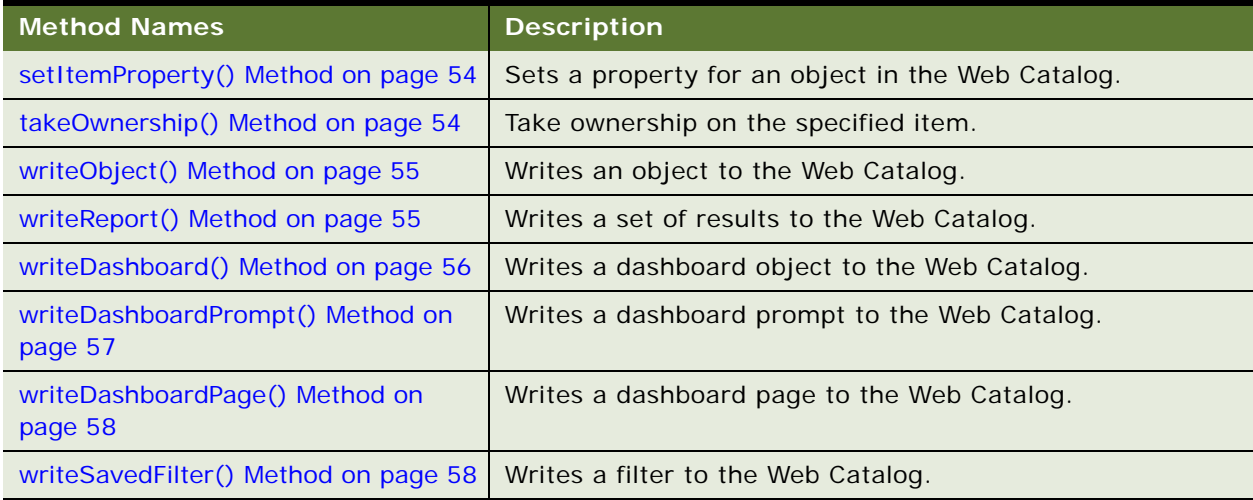

## <span id="page-48-2"></span><span id="page-48-0"></span>**copyItem() Method**

The copyItem() method copies an object from one location in the Web Catalog to another location in the Web Catalog.

### **Signature**

void copyItem(String pathSrc, String pathDest, String sessionID);

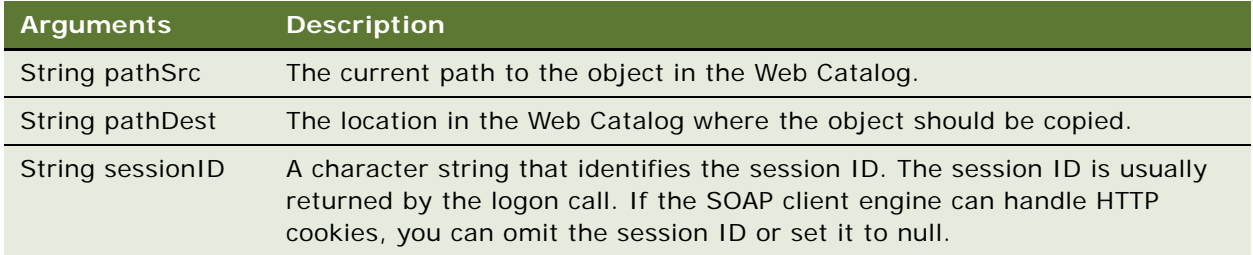

## <span id="page-48-3"></span><span id="page-48-1"></span>**createFolder() Method**

The createFolder() method creates a new folder in the Web Catalog.

void createFolder(String path, boolean createIfNotExists, String sessionID);

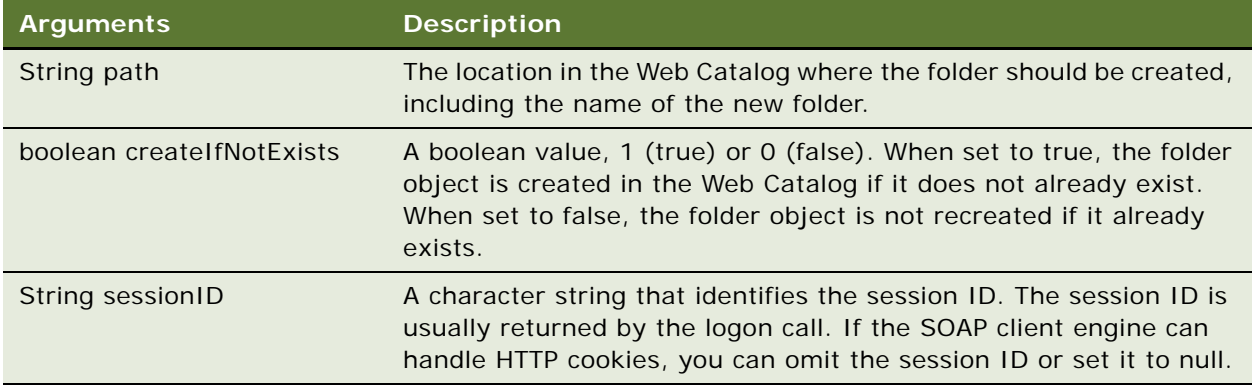

## <span id="page-49-2"></span><span id="page-49-0"></span>**createLink() Method**

The createLink() method creates a link to the Web Catalog.

## **Signature**

void createLink(String sPath, String sTargetPath, boolean overwriteIfExists, String sessionID);

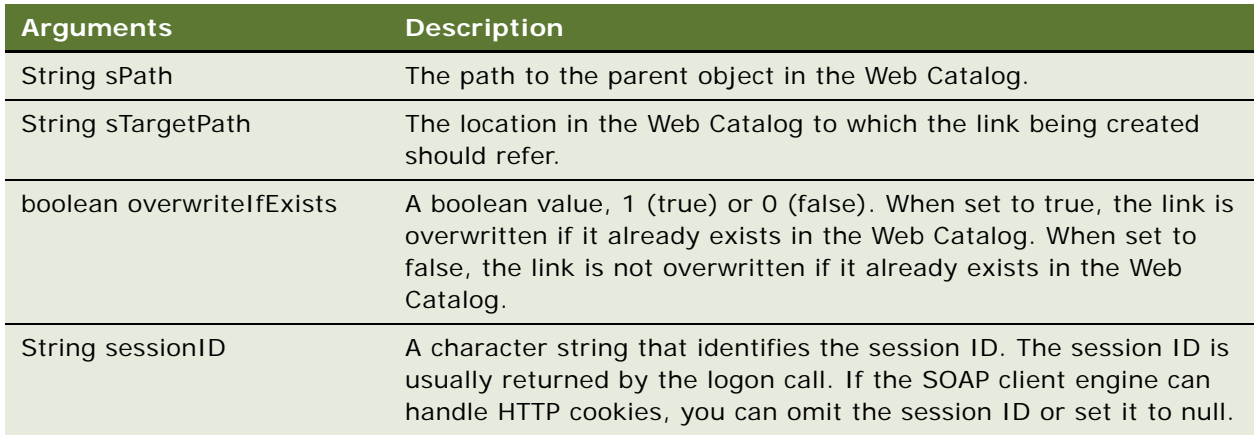

## <span id="page-49-3"></span><span id="page-49-1"></span>**deleteItem() Method**

The deleteItem() method deletes an object from the Web Catalog. To delete a folder, read ["removeFolder\(\) Method" on page 53](#page-52-1).

void deleteItem(String path, String sessionID);

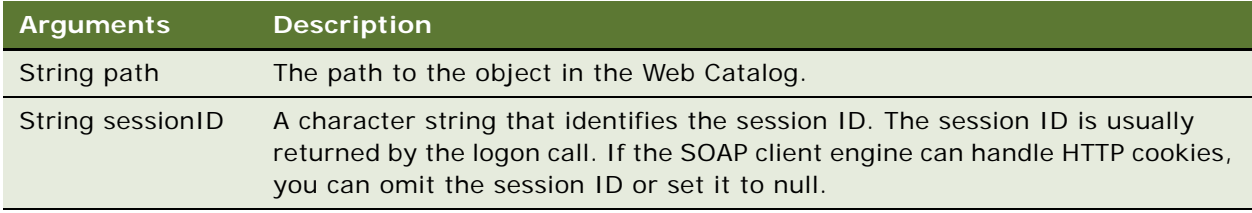

## <span id="page-50-2"></span><span id="page-50-0"></span>**getItemInfo() Method**

The getItemInfo() method gets Web Catalog information for an object.

## **Signature**

ItemInfo getItemInfo(String path, boolean resolveLinks, String sessionID);

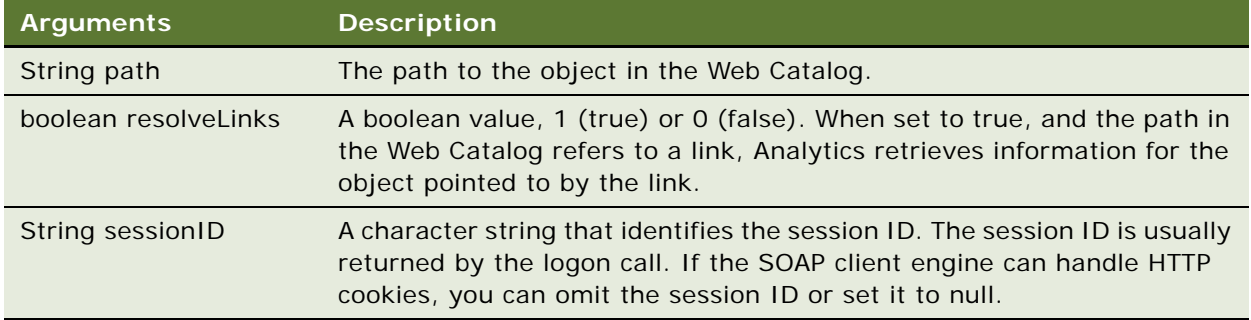

### **Returns**

Returns Web Catalog information for an object in an ItemInfo structure. For more information, read ["ItemInfo Structure" on page 18](#page-17-2).

## <span id="page-50-3"></span><span id="page-50-1"></span>**getSubItems() Method**

The getSubItems() method gets the collection of child subitems for an object in the Web Catalog.

ItemInfo[] getSubItems(String path, String mask, boolean resolveLinks, GetSubItemsParams options, String sessionID);

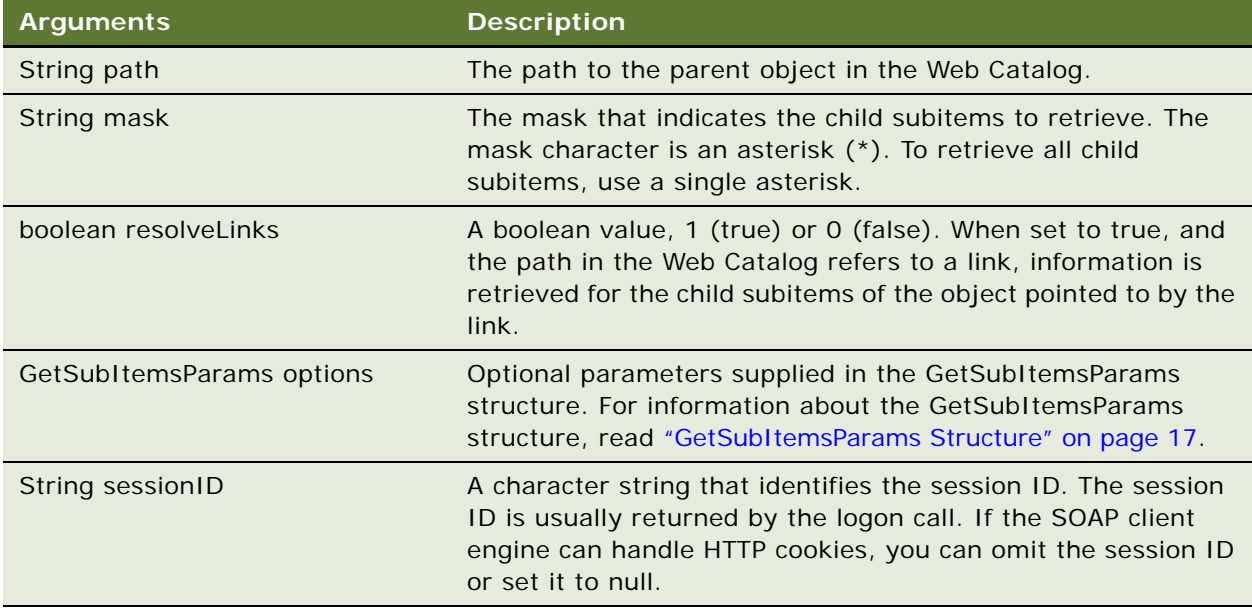

### **Returns**

Returns a collection of child subitems in an ItemInfo structure. For more information, read ["ItemInfo](#page-17-2)  [Structure" on page 18](#page-17-2).

## <span id="page-51-1"></span><span id="page-51-0"></span>**moveItem() Method**

The moveItem() method moves an object in the Web Catalog to a different location in the Web Catalog.

### **Signature**

void moveItem(String pathScr, String pathDest, String sessionID);

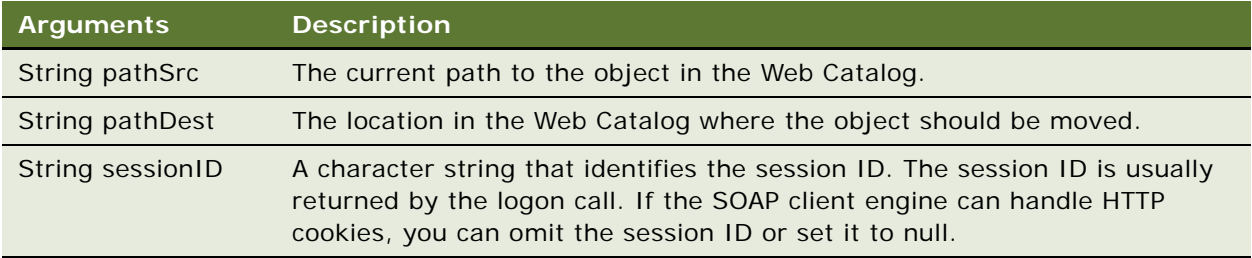

## <span id="page-52-2"></span><span id="page-52-0"></span>**readObject() Method**

The readObject() method reads an object from the Web Catalog and returns CatalogObject structure.

## **Signature**

CatalogObject readObject(String path, boolean returnXmlString, String sessionID);

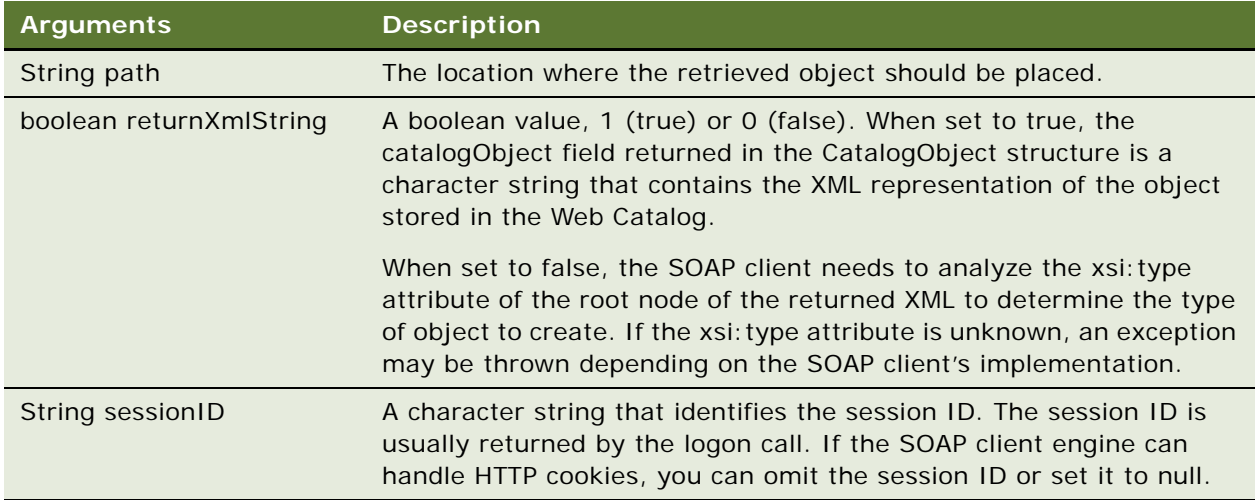

### **Returns**

Returns a CatalogObject structure containing the specified object from the Web Catalog. For a description of the CatalogObject structure, read ["CatalogObject Structure" on page 16](#page-15-5).

## <span id="page-52-3"></span><span id="page-52-1"></span>**removeFolder() Method**

The removeFolder() method deletes a folder and its contents from the Web Catalog. To delete an object other than a folder and its contents, read ["deleteItem\(\) Method" on page 50](#page-49-1).

## **Signature**

void removeFolder(String path, String sessionID);

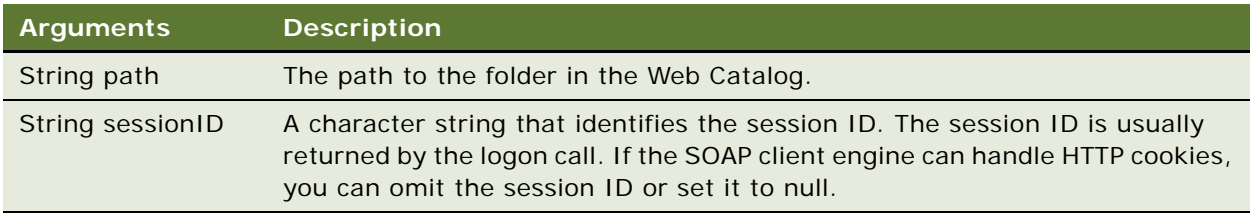

## <span id="page-53-4"></span><span id="page-53-3"></span><span id="page-53-0"></span>**setItemAttributes() Method**

The setItemAttributes() method sets attribute flags for a specified catalog item.

### **Signature**

void setItemAttributes (String path, int attributes, String sessionID);

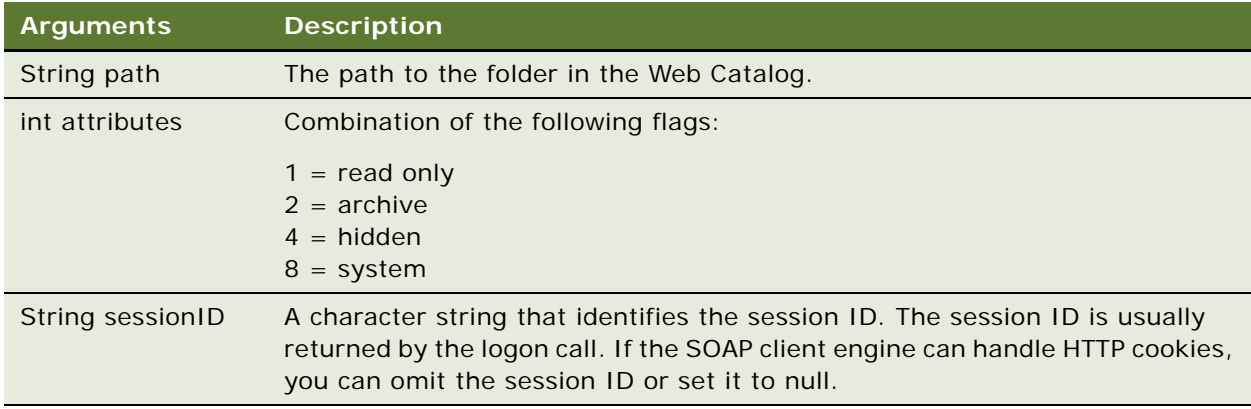

## <span id="page-53-5"></span><span id="page-53-1"></span>**setItemProperty() Method**

The setItemProperty() method sets a property for an object in the Web Catalog.

## **Signature**

void setItemProperty(String path, String name, String value, String sessionID);

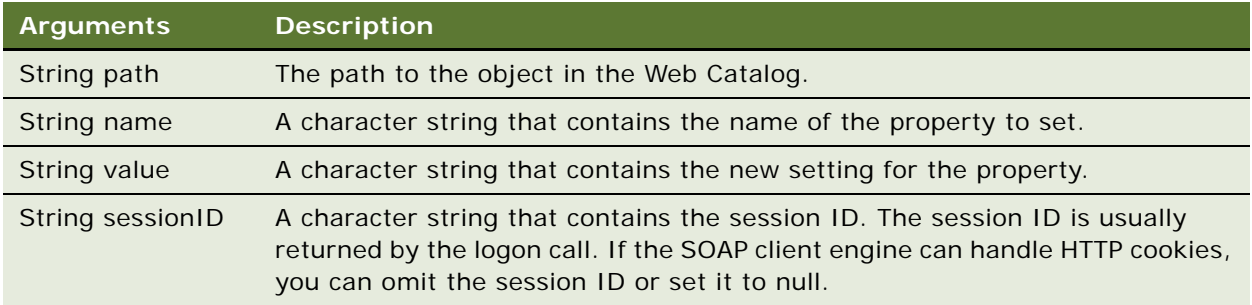

## <span id="page-53-6"></span><span id="page-53-2"></span>**takeOwnership() Method**

Take ownership on the specified item.

void takeOwnership(String path, String sessionID);

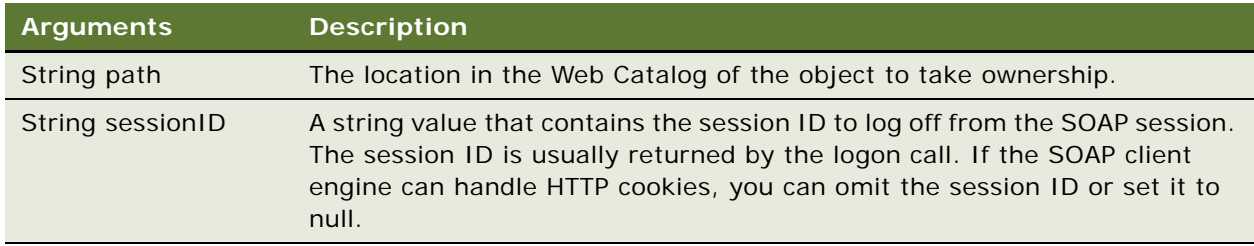

## <span id="page-54-2"></span><span id="page-54-0"></span>**writeObject() Method**

The writeObject() method writes an object to the Web Catalog in XML format.

## **Signature**

void writeObject(CatalogObject object, String path, boolean resolveLinks, boolean allowOverwrite, String sessionID);

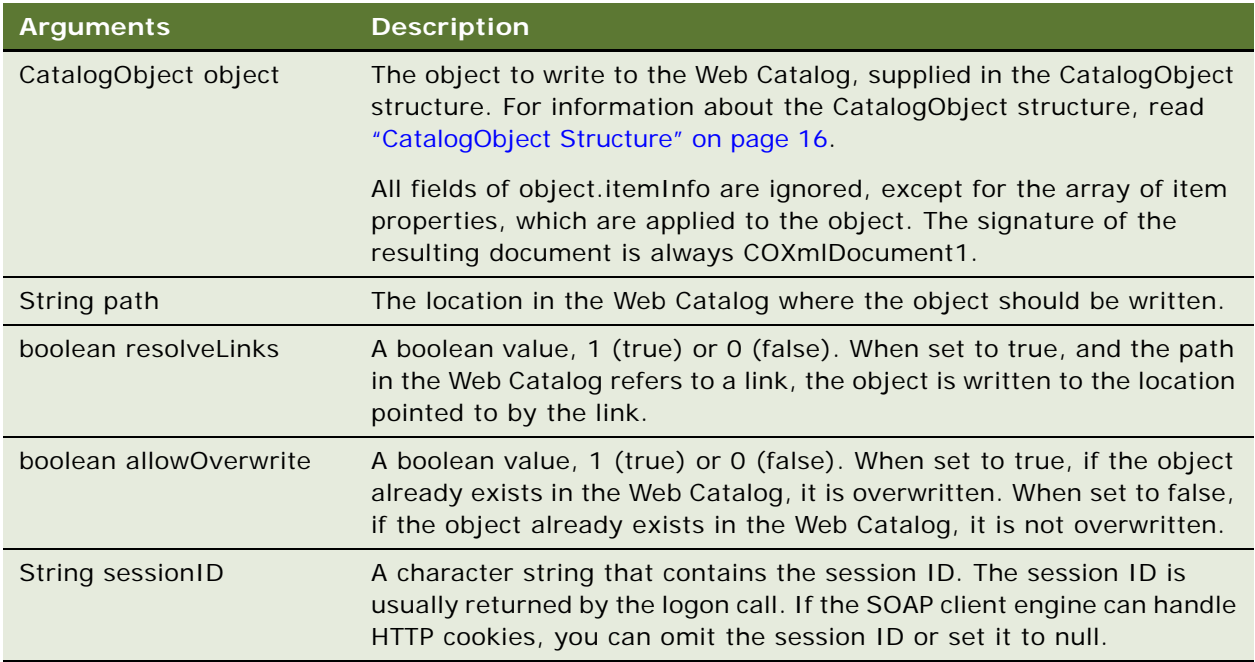

## <span id="page-54-3"></span><span id="page-54-1"></span>**writeReport() Method**

The writeReport() method writes a set of results to the Web Catalog.

void writeReport(CatalogObject object, String path, boolean resolveLinks, boolean allowOverwrite, String sessionID);

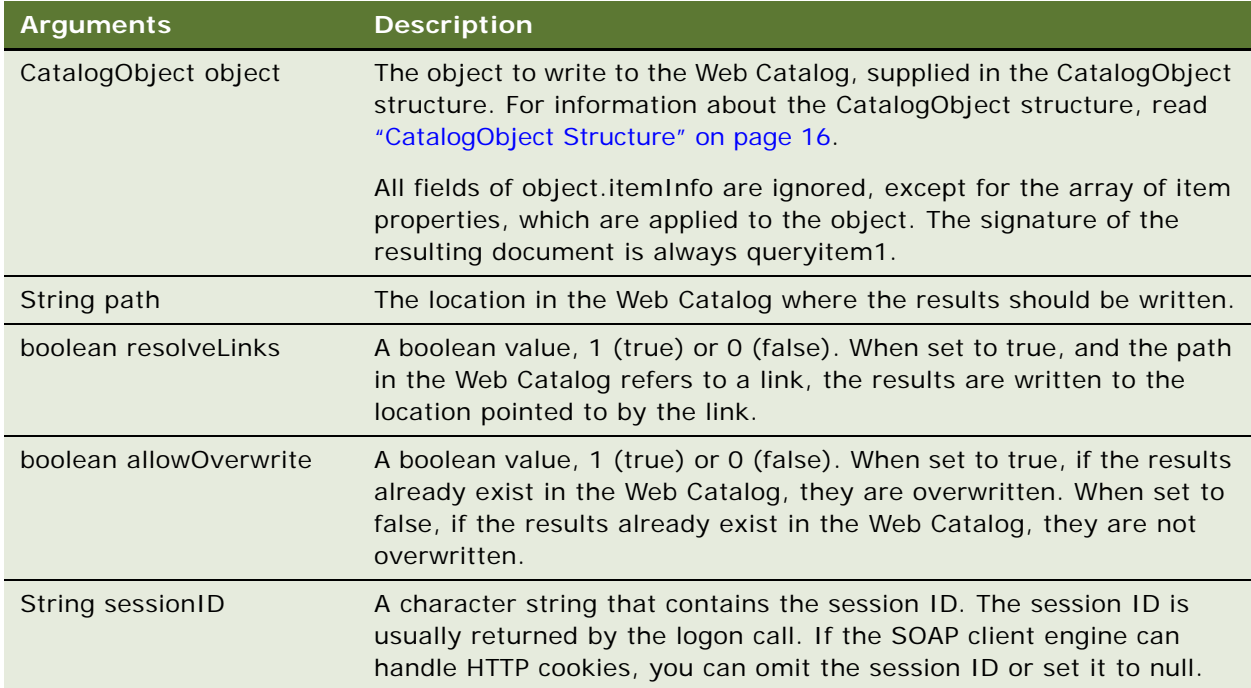

## <span id="page-55-1"></span><span id="page-55-0"></span>**writeDashboard() Method**

The writeDashboard() method writes a dashboard object to the Web Catalog.

## **Signature**

void writeDashboard(CatalogObject object, String path, boolean resolveLinks, boolean allowOverwrite, String sessionID);

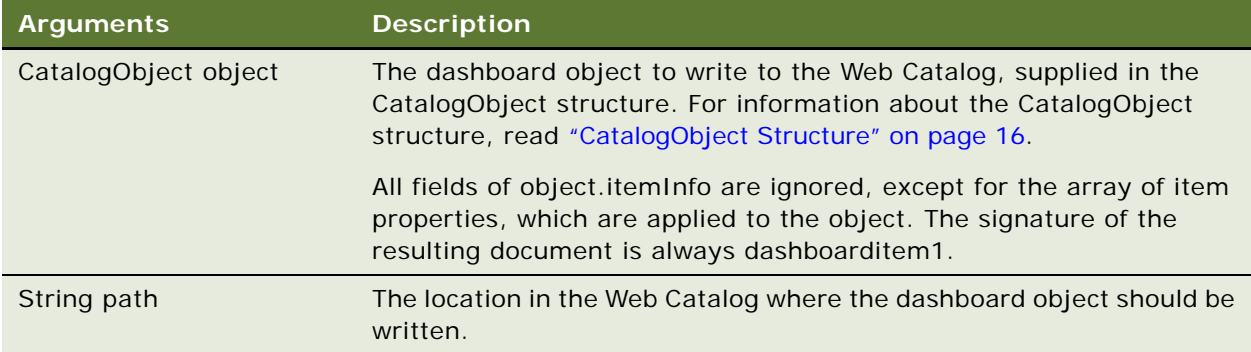

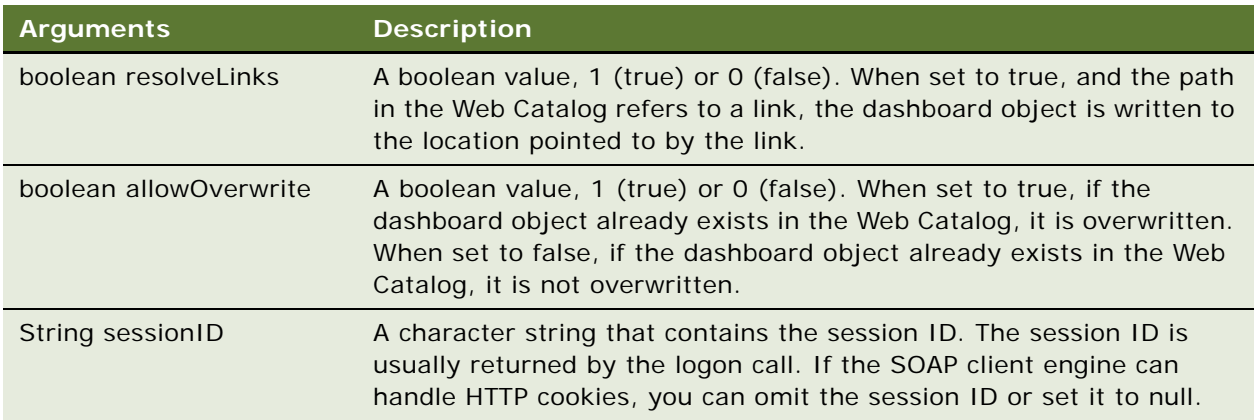

## <span id="page-56-1"></span><span id="page-56-0"></span>**writeDashboardPrompt() Method**

The writeDashboardPrompt() method writes a dashboard prompt to the Web Catalog.

## **Signature**

void writeDashboardPrompt(CatalogObject object, String path, boolean resolveLinks, boolean allowOverwrite, String sessionID);

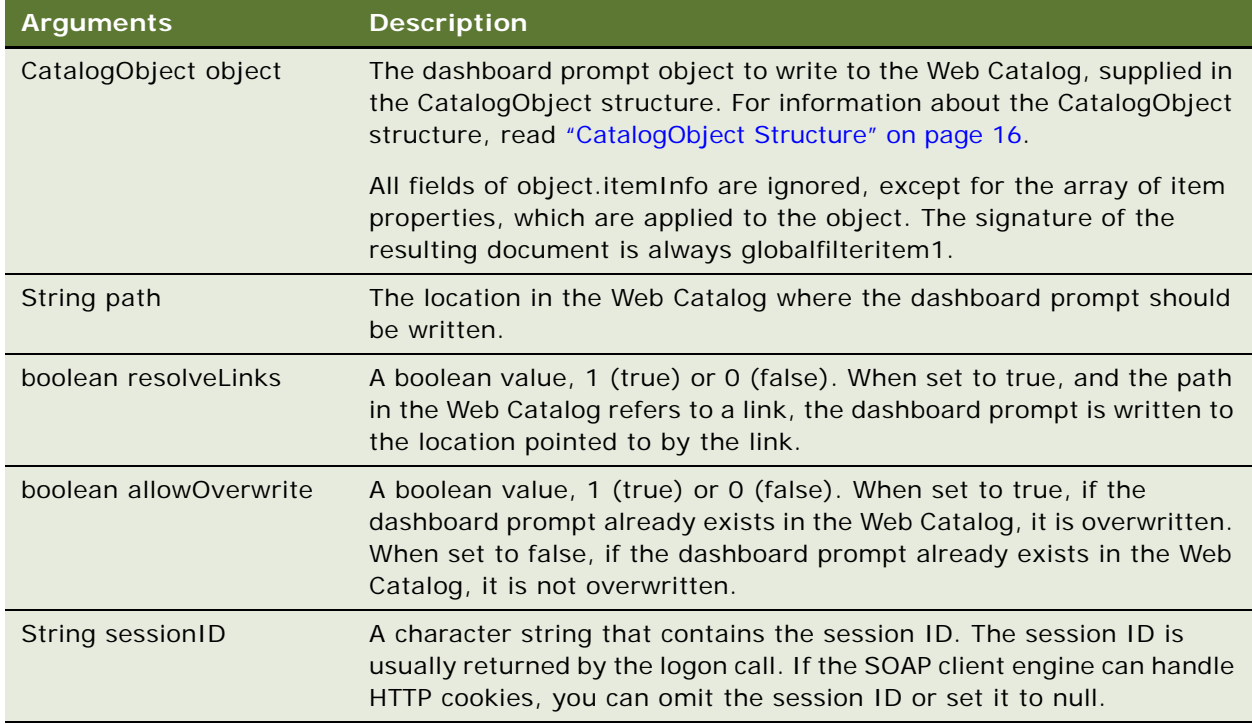

## <span id="page-57-2"></span><span id="page-57-0"></span>**writeDashboardPage() Method**

The writeDashboardPage() method writes a dashboard page to the Web Catalog.

## **Signature**

void writeDashboardPage(CatalogObject object, String path, boolean resolveLinks, boolean allowOverwrite, String sessionID);

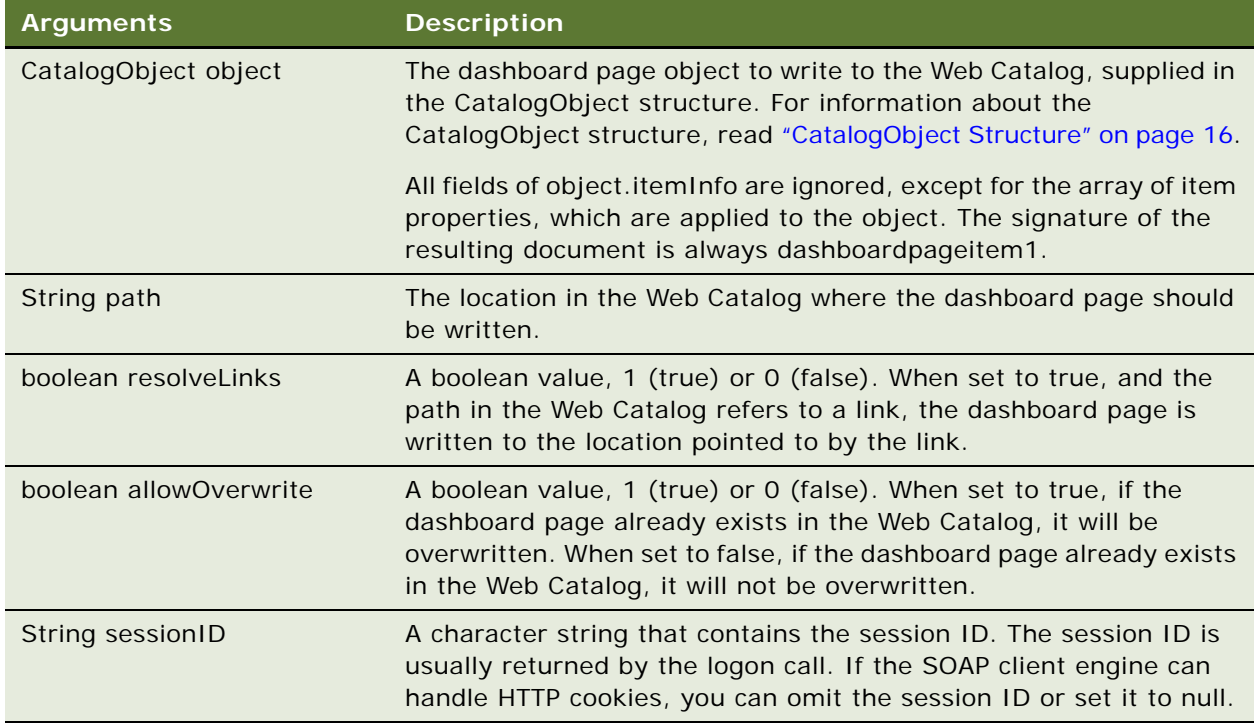

## <span id="page-57-3"></span><span id="page-57-1"></span>**writeSavedFilter() Method**

The writeSavedFilter() method i writes a filter to the Web Catalog.

void writeSavedFilter(CatalogObject object, String path, boolean resolveLinks, boolean allowOverwrite, String sessionID);

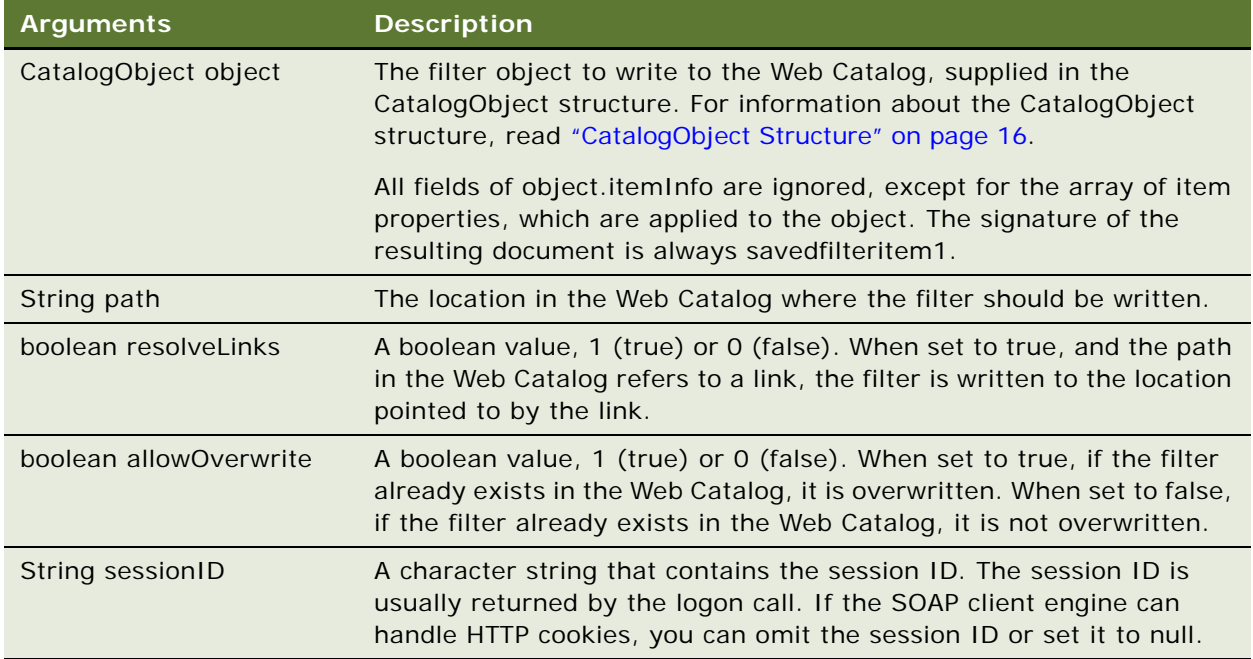

# <span id="page-58-0"></span>**XMLViewService Service**

<span id="page-58-5"></span>The XMLViewService service retrieves results from Siebel Analytics Web in XML format. [Table 37](#page-58-3) shows the supported method.

<span id="page-58-3"></span>Table 37. XMLView Service Method

| l Method Name \       | <b>Description</b>                         |
|-----------------------|--------------------------------------------|
| "getResults() Method" | Returns the report results, in XML format. |

## <span id="page-58-4"></span><span id="page-58-2"></span><span id="page-58-1"></span>**getResults() Method**

The getResults() method returns the report results, in XML format.

Object getResults(ReportRef report, String outputFormat, boolean encodeInString, ReportParams reportParams, String sessionID);

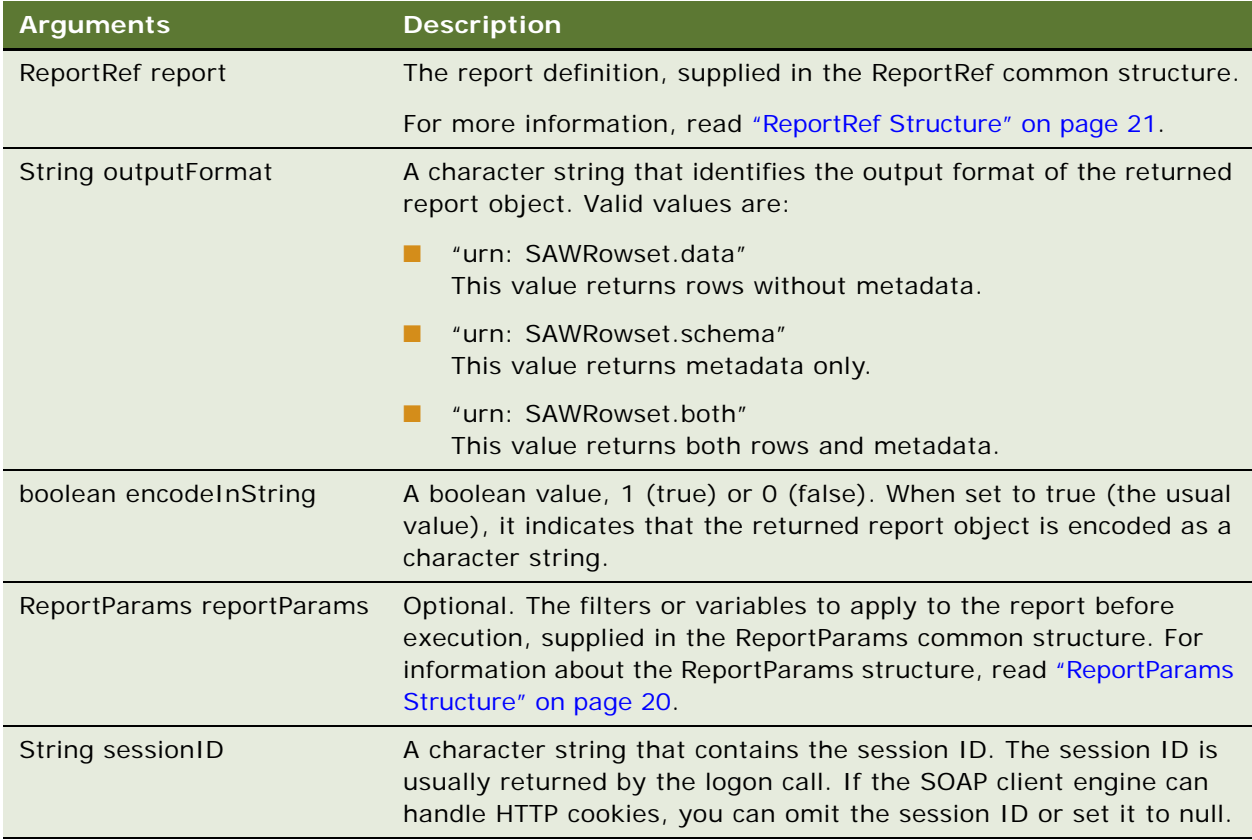

## **Returns**

Returns the XML results for the specified report definition.

<span id="page-60-0"></span>**5 Format of Returned Recordsets**

This is the basic structure for Siebel Analytics Web rowset XML output:

```
<Recordset xmls="Siebel Analytics NS" >
     <xsd::schema xsd = ...>
           .
           .
           .
     <xsd::schema>
     <row><col umn1>val ue1</col umn1>
             <col umn2>val ue2</col umn2>
     \langlerow\rangle<row>...</row>
     <row>\ldots </row>
```
</Recordset>

Each row element holds the contents of one SQL record. Child elements of the row contain values of record fields. The recordset XML may optionally include XSD schema that describe the format of row elements.

**Siebel Analytics Web Services Guide** Version 7.8.4 **62** 

<span id="page-62-1"></span><span id="page-62-0"></span>The following C# code example uses the Siebel Analytics Web SOAP API to extract Web Catalog information and write it to XML files.

**NOTE:** Some code that appears on a single line in an application development environment may appear on more than one line when the code is printed or viewed online because of page or window size limitations.

```
using System;
using System.IO;
using System.Web;
using CatalogExport. SAWServices;
namespace CatalogExport
{
   /// <summary>
   /// Summary description for Class1.
   /// </summary>
   class CatalogExport
   {
      static private System. Net. CookieContainer cookies = new
System. Net. CookieContainer ();
      static private SAWSessionService m_session = new SAWSessionService ();
      static private WebCatalogService m_WebCatalogService = new WebCatalogService();
      static int m_nCurFileIndex=0;
      static StreamWriter m_curFile = null;
      static int m_nFileMaxlen=1024*1024*5;
      static String m_strExportDir=null;
      static String m_strFilePrefix="catalog";
      static void openFile()
      {
         if (m_curFile== null || m_curFile.BaseStream.Length > m_nFileMaxlen)
         {
            if (m_curFile != null )
            {
               m_curFile.WriteLine("</CatalogRoot>");
               m_curFile.Close();
            }
            String strNewPath = m_strExportDir + "\\" + m_strFilePrefix + 
(++m_nCurFileIndex) + ".xml";
            m_ccurFile = new StreamWriter(strNewPath);
            m_curFile.WriteLine("<CatalogRoot>");
         }
      }
      /// <summary>
      /// The main entry point for the application.
      /// </summary>
```
{

}

```
[STAThread]
static void Main(String[] args)
   String strURL="http://localhost/analytics/saw.dll";
   String strUser="Administrator";
   String strPWD="";
   for (int i = 0; i < args. Length; ++i){
      if (args[i].Equals("/URL"))
         strURL = args[++i];else if (args[i].Equals("/USER"))
         strUser = args[++i];else if (args[i].Equals("/PWD"))
         strPWD = args[++i];else if (args[i].Equals("/DIR"))
         m_{\text{S}}trExportDir = \arg s[++i];
      else if (args[i].Equals("/?"))
      {
         printUsage();
         return;
      }
   }
   if (m_strExportDir == null)
   {
      printUsage();
      return;
   }
   Directory. CreateDirectory(m_strExportDir);
   //let all services use the same cookie container - so all of them
   //would have access to Session cookie
   m_WebCatalogService. CookieContainer = cookies;
   m_session. CookieContainer = cookies;
   m_session.Url = strURL + "?SoapImpl=nQSessionService";
   m_WebCatalogService.Url = strURL + "?SoapImpl=webCatalogService";
   String sessionID = m_session.logon(strUser, strPWD);
   try
   {
      processCatalogFolder("/", sessionID);
   }
   finally
   {
      if (m_curFile != null )
      {
         m_curFile.WriteLine("</CatalogRoot>");
         m_curFile.Close();
      }
   }
static void processCatal ogFolder(String path, String sessionID)
```

```
{
         ItemInfo[] arrChilds = 
m_WebCatalogService.getSubItems(path,"*",false,null,sessionID);
         foreach (ItemInfo info in arrChilds)
         {
            switch (info.type)
            {
               case I temInfoType. Folder:
                  try
                  {
                     processCatalogFolder(info.path, sessionID);
                  }
                  catch (Exception e)
                  {
                      Console. WriteLine(e. Message);
                  }
                  continue;
               case I temInfoType. Object:
               {
                  if (!isKnownSignature(info.signature))
                     continue;
                  openFile();
                  Catal ogObject co =
m_WebCatal ogService.readObject(info.path,true,sessionID);
                  m_curFile.WriteLine("<CatalogObj path=\"" + 
HttpUtility.HtmlEncode(info.path) + "\" signature=\"" + info.signature +"\">");
                  m_curFile. WriteLine(co.catalogObject.ToString());
                  m_curFile.WriteLine("</CatalogObj>");
                  break;
               }
            }
         }
      }
      static bool isKnownSignature(String strSignature)
      {
         return strSignature=="dashboardpageitem1" ||
               strSignature=="dashboarditem1" ||
               strSignature=="queryitem1" ||
               strSignature=="dashboarditem1" ||
         strSignature=="globalfilteritem1" ||
         strSignature=="filteritem1" ||
         strSignature=="COXmlDocument1";
      }
      static void printUsage()
      {
         Console.WriteLine("CatalogExport /DIR exportdir [/USER usename] [/PWD 
password] [/URL serverurl]");
      }sw
   }
}
```
## <span id="page-66-0"></span>**Index**

## **A**

**Access Denied exception** [11](#page-10-2) **AccessControlToken structure** [15](#page-14-8) **accessing SOAP API from MS Visual Studio** [10](#page-9-3) **Account structure** [15](#page-14-9) **ACL structure** [15](#page-14-10) **addReportToPage() method** [29](#page-28-2) **AggregationRule Values** [23](#page-22-1) **APIs, using SOAP API to extract and deliver data** [9](#page-8-2) **applyReportParams() method** [40](#page-39-3)

## **C**

**callback URLs** [modifying 28](#page-27-2) [replaced 32](#page-31-2) **CatalogItemsFilter structure** [16](#page-15-6) **CatalogObject structure** [16](#page-15-7) **copyItem() method** [49](#page-48-2) **createFolder() method** [49](#page-48-3) **createLink() method** [50](#page-49-2)

## **D**

deleteItem() method [50](#page-49-3) **describeColumn() method** [33](#page-32-4) **describeSubjectArea() method** [34](#page-33-1) **describeTable() method** [35](#page-34-4) **drilldown links** [28](#page-27-3)

## **E**

**endPage() method** [29](#page-28-3) **error message** [Access Denied 11](#page-10-2) [Not Licensed 11](#page-10-3) **Excel** [11](#page-10-4) **exception, Access Denied** [11](#page-10-2) **export() method** [37](#page-36-3) **Expression structure** [16](#page-15-8)

## **F**

**forgetAccount() method** [46](#page-45-4)

### **G**

**generateReportSQL() method** [41](#page-40-3)

**getCommonBodyHTML() method** [30](#page-29-2) **getCurUser() method** [42](#page-41-2) **getGlobalPrivilegeACL() method** [46](#page-45-5) **getGlobalSAWPrivileges() method** [47](#page-46-2) **getHeadersHTML() method** [30](#page-29-3) **getHTMLForReport() method** [31](#page-30-1) **getItemInfo() method** [51](#page-50-2) **getResults() method** [59](#page-58-4) **getSubItems() method** [51](#page-50-3) **GetSubItemsParams structure** [17](#page-16-6) **getSubjectAreas() method** [36](#page-35-3)

## **H**

**HtmlViewService** [bridging 28](#page-27-2) [service 27](#page-26-4)

## **I**

**impersonate()** method [42](#page-41-3) **impersonateex()** method [43](#page-42-1) **import() method** [38](#page-37-1) **ImportError structure** [17](#page-16-7) **integrating Siebel Analytics, using SOAP API to extract and deliver data** [9](#page-8-2) **item signatures** [10](#page-9-4) **ItemInfo structure** [18](#page-17-3)

## **K**

**keepAlive() method** [44](#page-43-3) **kmsgLicenseOfficeIntegration** [11](#page-10-5) **kmsgLicenseSOAPAccess** [11](#page-10-6)

## **L**

**licensing** [11](#page-10-1) **logoff() method** [44](#page-43-4) **logon() method** [44](#page-43-5) **logonex() method** [45](#page-44-1)

## **M**

**markForReplication() method** [39](#page-38-2) **MetadataService service** [33](#page-32-5) **methods** [addReportToPage\(\) 29](#page-28-2) [applyReportParams\(\) 40](#page-39-3) [copyItem\(\) 49](#page-48-2)

[createFolder\(\) 49](#page-48-3) [createLink\(\) 50](#page-49-2) [deleteItem\(\) 50](#page-49-3) [describeColumn\(\) 33](#page-32-4) [describeSubjectArea\(\) 34](#page-33-1) [describeTable\(\) 35](#page-34-4) [description overview 27](#page-26-5) [endPage\(\) 29](#page-28-3) [export\(\) 37](#page-36-3) [forgetAccount\(\) 46](#page-45-4) [generateReportSQL\(\) 41](#page-40-3) [getCommonBodyHTML\(\) 30](#page-29-2) [getCurUser\(\) 42](#page-41-2) [getGlobalPrivilegeACL\(\) 46](#page-45-5) [getGlobalSAWPrivileges\(\) 47](#page-46-2) [getHeadersHTML\(\) 30](#page-29-3) [getHTMLForReport\(\) 31](#page-30-1) [getItemInfo\(\) 51](#page-50-2) [getResults\(\) 59](#page-58-4) [getSubItems\(\) 51](#page-50-3) [getSubjectAreas\(\) 36](#page-35-3) [impersonate\(\) 42](#page-41-3) [impersonateex\(\) 43](#page-42-1) [import\(\) 38](#page-37-1) [keepAlive\(\) 44](#page-43-3) [logoff\(\) 44](#page-43-4) [logon\(\) 44](#page-43-5) [logonex\(\) 45](#page-44-1) [markForReplication\(\) 39](#page-38-2) [moveItem\(\) 52](#page-51-1) [purgeLog\(\) 39](#page-38-3) [readObject\(\) 53](#page-52-2) [removeFolder\(\) 53](#page-52-3) [setBridge\(\) 32](#page-31-3) [SetBridge\(\), using for callback URLs 28](#page-27-4) [setItemAttributes\(\) 54](#page-53-4) [setItemProperty\(\) 54](#page-53-5) [startPage\(\) 33](#page-32-6) [takeOwnership\(\) 54](#page-53-6) [updateGlobalPrivilegeACL\(\) 47](#page-46-3) [writeDashboard\(\) 56](#page-55-1) [writeDashboardPage\(\) 58](#page-57-2) [writeDashboardPrompt\(\) 57](#page-56-1) [writeObject\(\) 55](#page-54-2) [writeReport\(\) 55](#page-54-3) [writeSavedFilter\(\) 58](#page-57-3) **Microsoft Excel** [11](#page-10-4) **Microsoft Visual Studio** [10](#page-9-3) **moveItem() method** [52](#page-51-1)

#### **N**

**NameValuePair structure** [19](#page-18-5) **Not Licensed error** [11](#page-10-3)

#### **P**

**permissions** [11](#page-10-1) **Privilege structure** [19](#page-18-6) **purgeLog() method** [39](#page-38-3)

## **R**

**readObject() method** [53](#page-52-2) **removeFolder() method** [53](#page-52-3) **ReplicationService service** [37](#page-36-4) **ReportEditingService service** [40](#page-39-4) **ReportHTMLOptions structure** [20](#page-19-6) **ReportParams structure** [20](#page-19-7) **ReportRef structure** [21](#page-20-5)

## **S**

**SAColumn structure** [22](#page-21-4) **SADataType Values** [22](#page-21-5) **SASubjectArea structure** [24](#page-23-8) **SATable structure** [24](#page-23-9) **SAWLocale structure** [24](#page-23-10) **SAWSessionParameters structure** [25](#page-24-6) **SAWSessionService service** [41](#page-40-4) **SecurityService service** [46](#page-45-6) **services** [HtmlViewService 27](#page-26-4) [MetadataService 33](#page-32-5) [ReplicationService 37](#page-36-4) [ReportEditingService 40](#page-39-4) [SAWSessionService 41](#page-40-4) [SecurityService 46](#page-45-6) [WebCatalogService 48](#page-47-2) [XMLViewService 59](#page-58-5) **setBridge() method** [28,](#page-27-4) [32](#page-31-3) **setItemAttributes() method** [54](#page-53-4) **setItemProperty() method** [54](#page-53-5) signatures, about [10](#page-9-4) **Simple Object Access Protocol, using to extract and deliver data** [9](#page-8-2) **SOAP API, using to extract and deliver data** [9](#page-8-2) **SOAP licensing** [11](#page-10-1) **startPage() method** [33](#page-32-6) **StartPageParams structure** [25](#page-24-7) **structures** [13](#page-12-1) [AccessControlToken 15](#page-14-8) [Account 15](#page-14-9) [ACL 15](#page-14-10) [CatalogItemsFilter 16](#page-15-6) [CatalogObject 16](#page-15-7) [Expression 16](#page-15-8) [GetSubItemsParams 17](#page-16-6) [ImportError 17](#page-16-7) [ItemInfo 18](#page-17-3)

[NameValuePair 19](#page-18-5) [Privilege 19](#page-18-6) [ReportHTMLOptions 20](#page-19-6) [ReportParams 20](#page-19-7) [ReportRef 21](#page-20-5) [SAColumn 22](#page-21-4) [SASubjectArea 24](#page-23-8) [SATable 24](#page-23-9) [SAWLocale 24](#page-23-10) [SAWSessionParameters 25](#page-24-6) [StartPageParams 25](#page-24-7) [UpdateACLParams 26](#page-25-5) [Variable 26](#page-25-6)

### **T**

**takeOwnership() method** [54](#page-53-6)

### **U**

**UpdateACLParams structure** [26](#page-25-5)

**updateGlobalPrivilegeACL() method** [47](#page-46-3) **URLS, callback** [28](#page-27-2)

## **V**

**Variable structure** [26](#page-25-6)

#### **W**

**WebCatalogService service** [48](#page-47-2) **writeDashboard() method** [56](#page-55-1) **writeDashboardPage() method** [58](#page-57-2) **writeDashboardPrompt() method** [57](#page-56-1) **writeObject() method** [55](#page-54-2) **writeReport() method** [55](#page-54-3) **writeSavedFilter() method** [58](#page-57-3)

#### **X**

**XMLViewService service** [59](#page-58-5)

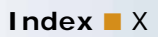